#### FAKULTA MECHATRONIKY, INFORMATIKY A MEZIOBOROVÝCH STUDIÍ TUL

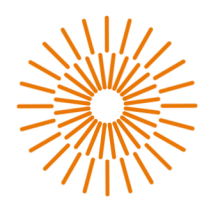

Bakalářská práce

# **Realizace zařízení pro čtení a interpretaci CAN zpráv ve vozidle**

*Studijní program: Autor práce: Vedoucí práce:* 

**B0714A270001 Mechatronika Matyáš Kalina Ing. Petr Bílek, Ph.D. Ústav mechatroniky a technické informatiky** 

**Liberec 2023** 

#### FAKULTA MECHATRONIKY, INFORMATIKY A MEZIOBOROVÝCH STUDIÍ TUL

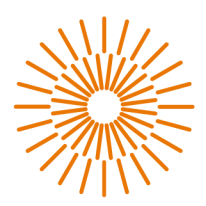

#### Zadání bakalářské práce

## **Realizace zařízení pro čtení a interpretaci CAN zpráv ve vozidle**

*Jméno a příjmení: Osobní číslo: Studijní program: Zadávající katedra. Akademický rok:* 

**Matyáš Kalina M21000065 B0714A270001 Mechatronika Ústav mechatroniky a technické informatiky 2023/2024** 

#### **Zásady pro vypracování:**

- **1. Proveďte rešerši zobrazovacích jednotek HMI používaných pro grafické zobrazení jízdních vlastností vozidla. Seznamte se s jejich hardwarem a funkcemi.**
- **2. Navrhněte vlastní prototyp zobrazovací jednotky. Vytvořte její blokové a elektrické schéma.**
- **3. Zajistěte sběr potřebných dat dostupných na páteřní sběrnici CAN.**
- **4. Volitelně doplňte zařízení o wifi/bluetooth modul.**
- **5. Realizujte modulární zařízení, navrhněte a vytvořte desku plošného spoje.**
- **6. Vytvořte vývojový diagram a naprogramujte a odlaďte zařízení ve vybraném softwarovém nástroji.**
- **7. Otestujte zařízení v laboratorních nebo i reálných podmínkách a zhodnoťte dosažené parametry.**

*Rozsah grafických prací: Rozsah pracovní zprávy: Forma zpracování práce: Jazyk práce:* 

**dle potřeby dokumentace 30 až 40 stran tištěná/elektronická čeština** 

#### **Seznam odborné literatury:**

- **[1] ŽĎÁNSKÝ, BRONISLAV. Elektrotechnika motorových vozidel II. Brno: Avid, 2006. 212 s. ISBN 978- 80-87143-14-8.**
- **[2] ONER, Vedat Ozan. Developing loT projects with ESP32: Automate your home or business with inexpensive wi-fi devices. Birmingham: Packt Publishing, 2021. ISBN 9781838641160.**
- **[3] CAMERON, Neil. Electronics Projects with the ESP8266 and ESP32: Building web pages, applications, and WiFi enabled devices. Edinburgh: Apress, 2021. ISBN 9781484263358.**
- **[4] Datasheety vybraných obvodu.**

*Vedoucí práce:* 

**Ing. Petr Bílek, Ph.D. Ústav mechatroniky a technické informatiky** 

*Datum zadání práce: Předpokládaný termín odevzdání:*  **12. října 2023 14. května 2024** 

LS.

**prof. Ing. Zdeněk Plíva, Ph.D. děkan** 

**doc. Ing. Josef Černohorský, Ph.D. vedoucí ústavu** 

**V Liberci dne 12. října 2023** 

## **Prohlášení**

**Prohlašuji, že svou bakalářskou práci jsem vypracoval/a samostatně jako původní dílo s použitím uvedené literatury a na základě konzultací s vedoucím mé bakalářské práce a konzultantem.** 

**Jsem si vědom/a toho, že na mou bakalářskou práci se plně vztahuje zákon č. 121/2000 Sbv o právu autorském, zejména § 60 - školní dílo.** 

**Beru na vědomí, že Technická univerzita v Liberci nezasahuje do mých autorských práv užitím mé bakalářské práce pro vnitřní potřebu Technické univerzity v Liberci.** 

**Užiji-li bakalářskou práci nebo poskytnu-li licenci k jejímu využití, jsem si vědom/a povinnosti informovat o této skutečnosti Technickou univerzitu v Liberci; v tomto případě má Technická univerzita v Liberci právo ode mne požadovat úhradu nákladů, které vynaložila na vytvoření díla, až do jejich skutečné výše.** 

**Současně čestně prohlašuji, že text elektronické podoby práce vložený do IS STAG se shoduje s textem tištěné podoby práce.** 

**Beru na vědomí, že má bakalářská práce bude zveřejněna Technickou univerzitou v Liberci v souladu s § 47b zákona č. 111/1998 Sb., o vysokých školách a o změně a doplnění dalších zákonů (zákon o vysokých školách), ve znění pozdějších předpisů.** 

**Jsem si vědom/a následků, které podle zákona o vysokých školách mohou vyplývat z porušení tohoto prohlášení.** 

**13. května 2023 Matyáš Kalina** 

# **Realizace zařízení pro čtení a interpretaci CAN zpráv ve vozidle**

# **Abstrakt**

Bakalářská práce se zabývá návrhem a realizací zařízení pro čtení a interpretaci CAN zpráv do vozidla Ford Fiesta 2008. Hlavním cílem je nalézt a dešifrovat data skrytá v kódovaných zprávách komunikační sběrnice CAN nově vyvinutým zařízením a zobrazit je na dotykovém grafickém rozhraní. Teoretická část práce zahrnuje zejména rešerši dostupných zobrazovacích jednotek. V praktickém segmentu se popisuje postup od výběru komponent, realizace zařízení včetně návrhu DPS a krabičky, hledání a dekódování zpráv až po grafické zobrazení. Poslední bod je otestování na automobilu.

#### Klíčová slova

ESP32, C, Nextion, CAN sběrnice, návrh grafiky, automobil Ford Fiesta 2008

# **Implementation of a device for reading and interpreting CAN messages in the vehicle**

## **Abstract**

The bachelor's thesis deals with the design and implementation of a device for reading and interpreting CAN messages for the Ford Fiesta 2008 vehicle. The main goal is to find and decipher the data hidden in the coded messages of the CAN communication bus with a newly developed device and display them on a touch graphic interface. The theoretical part of the work mainly includes the research of available display units. The practical segment describes the procedure from the selection of components, the realization of the device including the design of the PCB and the box, the search and decoding of messages to the graphical display. The last point is testing on a car.

#### Keywords

ESP32, C, Nextion, CAN bus, graphic design, automobile Ford Fiesta 2008

# **Poděkování**

Děkuji všem, kteří mi pomohli při vytváření této práce a díky nimž jsem byl schopen dovést práci do konce.

# **Obsah**

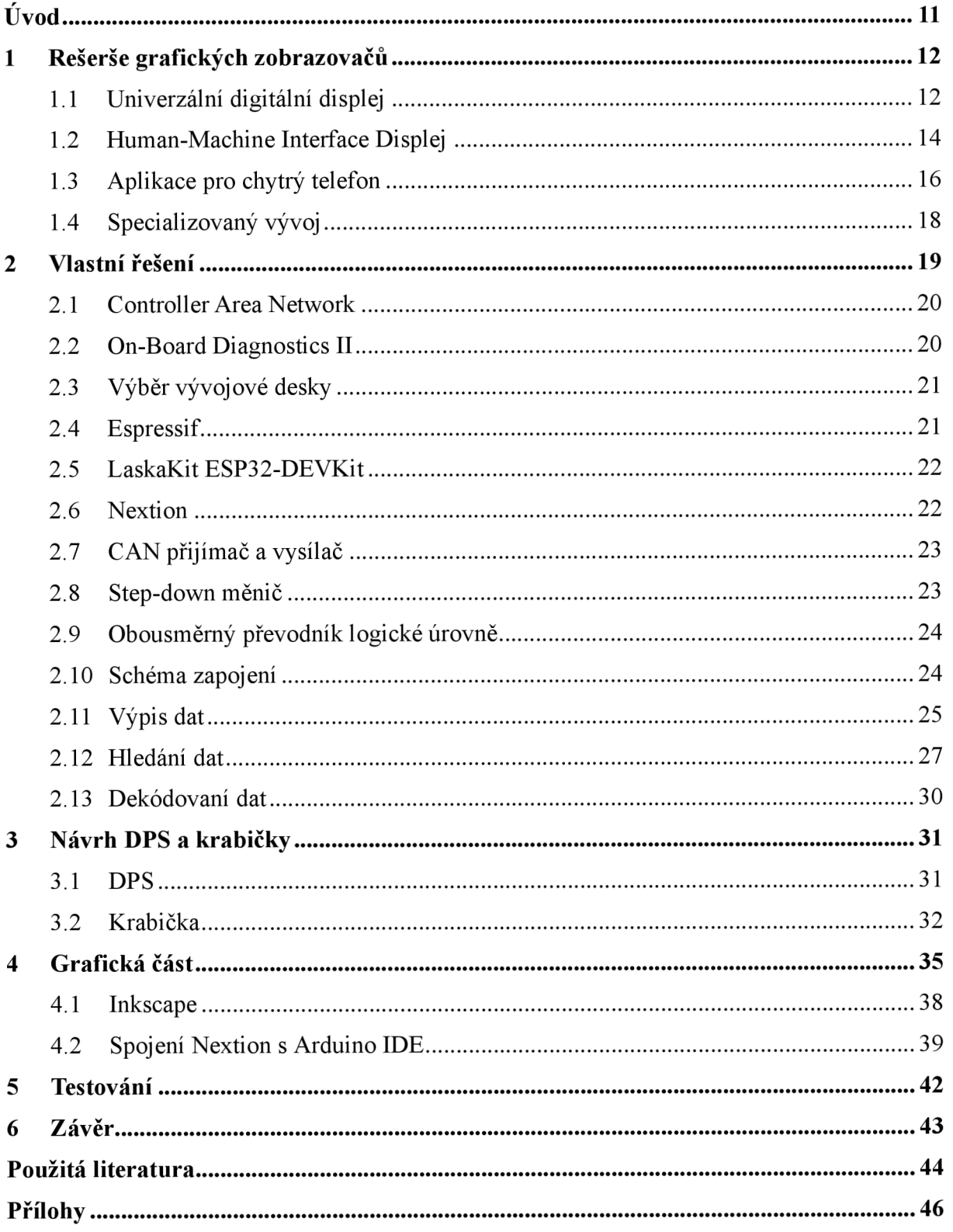

# **Seznam obrázků**

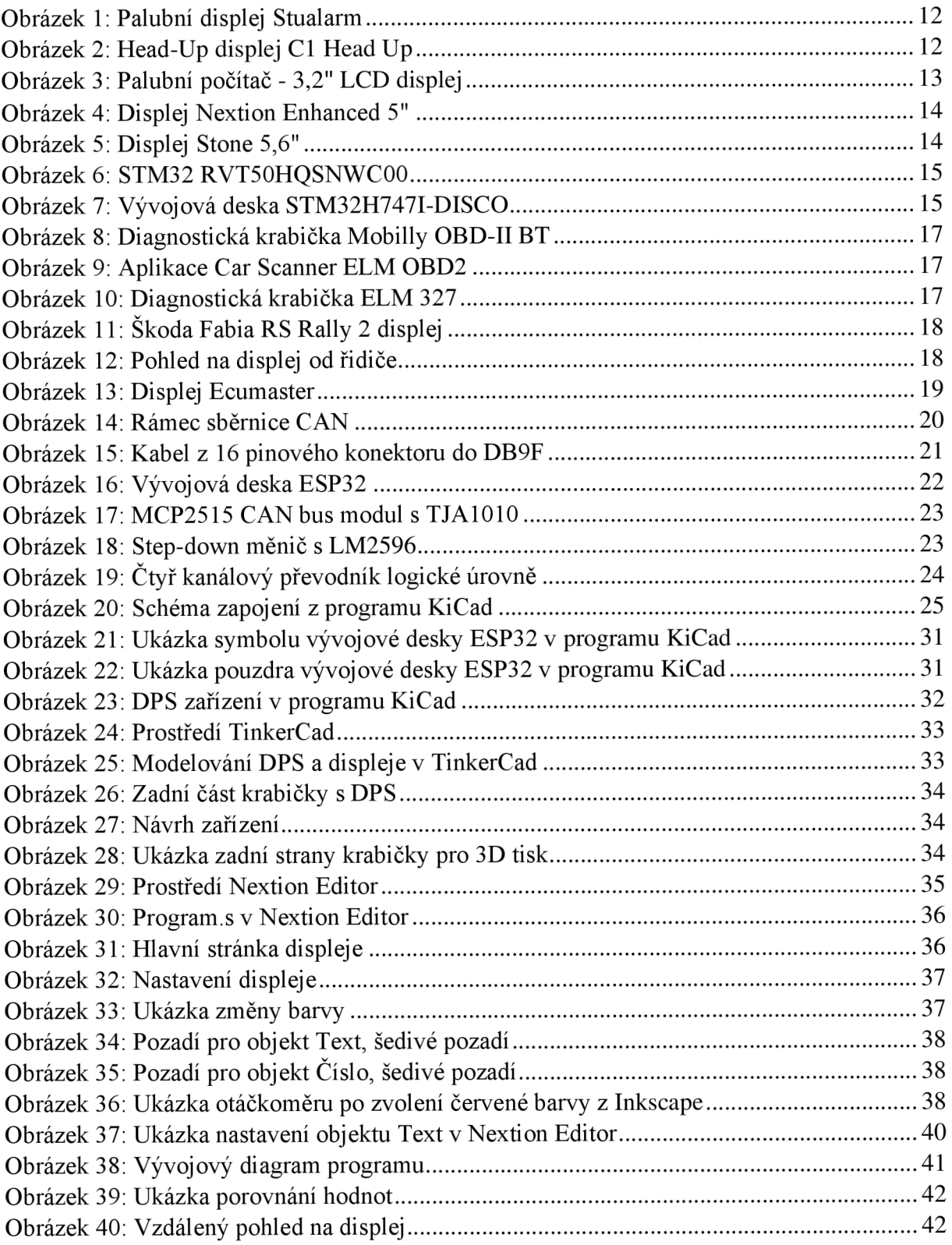

# **Seznam tabulek**

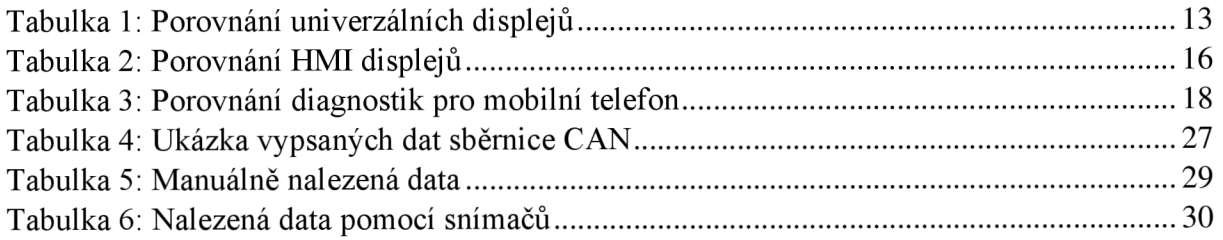

# **Seznam zdrojových kódů**

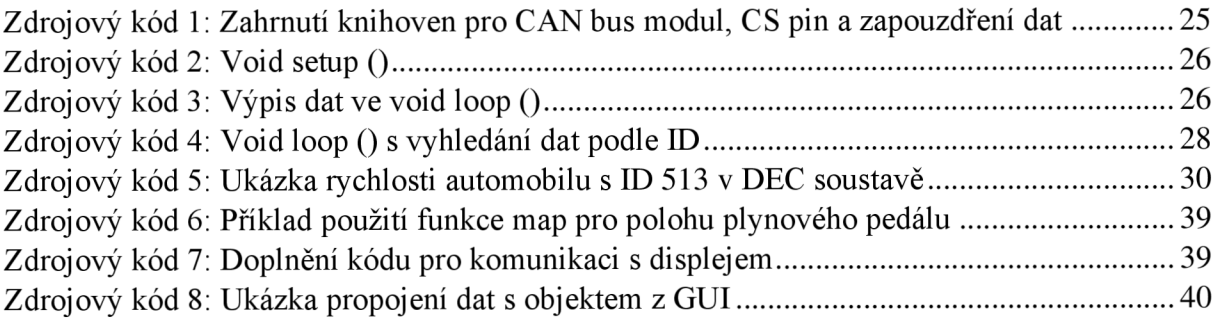

# **Seznam zkratek**

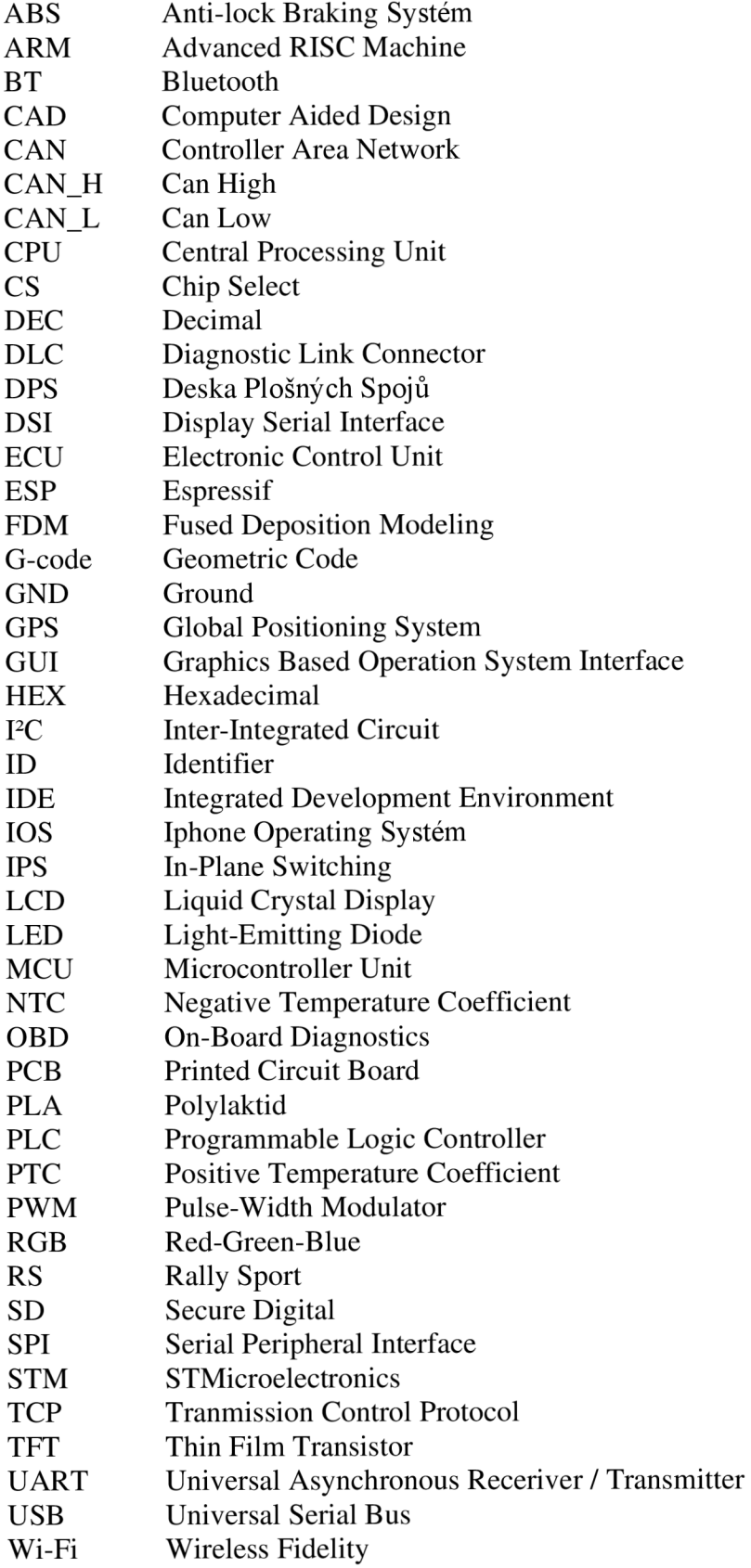

# **Úvod**

Při pohledu do minulosti vidíme, jak neúprosně plyne čas a vývoj techniky ho neúnavně následuje. S rozvojem se posouvá i automobilový průmysl, který se soustředí na komplexní vývoj automobilů napříč všemi aspekty. První patentovaný motorový vůz poháněný spalovacím motorem vyrobený v roce 1888 Carlem Benzem neobsahoval přístrojovou desku. Po 135 letech je u nových automobilů standardem sledovat filmy, ovládat navigaci pomocí hlasového asistenta, který Vám může i pomocí online připojení vyhledat informace, nebo Vás dokonce pobavit díky připraveným vtipům.

Současný trend naznačuje, že analogovou technologii nahradila digitální, a tak se postupem času od malých displejů dostáváme na velké, které umožňují zobrazit rozsáhlejší množství informací. Tato data, která se přenáší přes komunikační sběrnici, jsou každou automobilovou společností šifrována a veřejnosti nedostupná.

Bakalářská práce Vás provede rešerší, kde budou představena dostupná zařízení pro vizualizaci jízdních vlastností a dalších informací v automobilu. V další části práce si představíme realizaci zařízení a vývoj programu. S ohledem na kódování dat bude nutné provést analýzu a dekódování, což vyžaduje hledání a aplikaci matematických operací pro převod přijímaných zpráv na čitelnou podobu. Předposlední částí je návrh desky plošných spojů a krabičky, která umožní spojení DPS s displejem. Závěrečná část práce se věnuje vizualizaci dat na grafickém rozhraní.

Snahou této práce je najít a dešifrovat data, která probíhají po komunikační sběrnici CAN , a zobrazit je svépomocí vyrobeného zařízení.

## **1 Rešerše grafických zobrazovačů**

Existuje široká škála možností, jak zobrazit digitálni hodnoty. Níže jsou uvedené dostupné metody grafických zobrazovačů.

#### **1.1 Univerzální digitální displej**

Jedná se o přednastavený displej cílený na uživatele preferující rychlé a jednoduché řešení. Funkce digitálního displeje jsou většinou velmi omezené a pevně nastavené grafické prostředí díky malé velikosti zobrazuje minimum hodnot. S absencí dotykového displeje je ovládání realizováno prostřednictvím fyzického tlačítka.

Jednou z nabízených variant na internetu je palubní displej Stualarm 3" LCD, OBD-II, FULL se 162 o rozměru  $107 \times 57 \times 20$  mm, za cenu 1 856 Kč. Připojí se pomocí diagnostického konektoru do OBD-II, kde vyčte veškerá data z datové sběrnice vozidla. Dokáže znázornit ve třech grafických zobrazení základní hodnoty jako rychlost automobilu, otáčky motoru, teplotu chladící kapaliny a další. Nabízí funkce mazání chybových kódů motoru, měřit zrychlení a zpomalení, upozornění před nízkými, nebo vysokými hodnotami jízdních dat a automatické zapnutí a vypnutí. Příkon v klidovém stavu je 3 mA. Výrobce uvádí, že zařízení nemusí být kompatibilní s některými modely vozidel.

Dalším zajímavým typem je Head-Up displej umožňující promítat jízdní data na průhlednou obrazovku, nebo přímo na čelní sklo. Řidič se může plně věnovat řízení a zároveň má kontrolu nad vozidlem, jelikož nemusí odvracet pohled. Je třeba vzít v úvahu, že tento systém může představovat nevýhodu v podobě možného překážení ve výhledu. Pro příklad je zde uvedeno C1 Head Up displej OBD s bonusem promítaní na 6" transparentní obrazovku, který ale disponuje omezenější nabídkou v porovnání se Stualarm, zejména bez zmíněných funkcí za cenu 1 486 Kč.

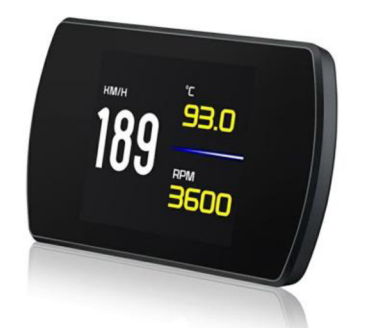

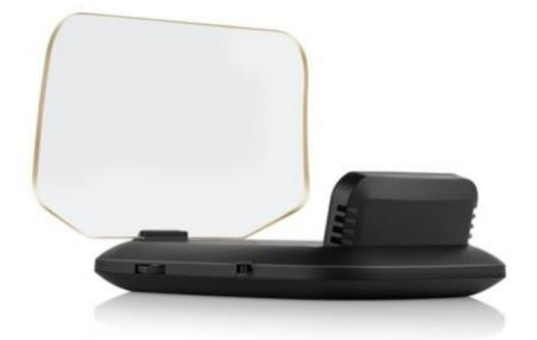

Obrázek 1: Palubní displej Stualarm Obrázek 2: Head-Up displej C1 Head Up

Palubní DISPLEJ Stualarm 3" LCD. In: [Stualarm.cz \[](http://Stualarm.cz)Online]. 2023 [cit. 2023-11-16]. Dostupné z: <https://www.stualarm.cz/zl2803-palubni-displej-3-lcd-obdii-full-sel62>

C1 Head Up Display OBD & Car GPS Hud Head Up Display 6inch Dual System Monitor. In: [Ebay.com](http://Ebay.com) [online]. cl995-2023 [cit. 2023-11-23]. Dostupné z: <https://shorturl.at/cosOU>

Poslední variantou v sekci univerzálních displejů o rozměru  $115 \times 82 \times 28$  mm, je palubní počítač 3,2" LCD. Disponuje stejnou nabídkou a zobrazení dat, jako výše zmíněný palubní displej Stualarm s pohotovostním proudem méně než 15 mA a jedenácti možnostmi grafického zobrazení. Data si vyčte z OBD-II, nebo jej lze přepnout na systém GPS, přes který zjistí rychlost vozidla. Jako jeden z mála obsahuje vestavěný víceosý gyroskop za cenu 2 998 Kč.

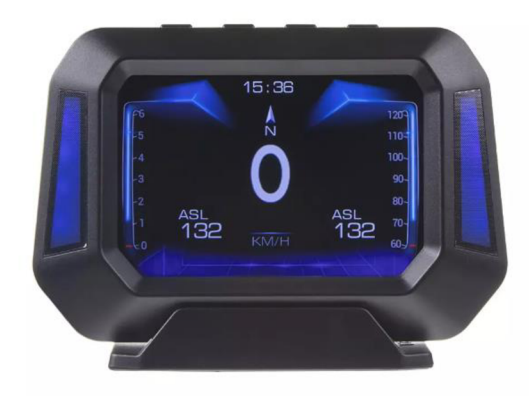

Obrázek 3: Palubní počítač - 3,2" LCD displej

Palubní počítač - 3,2" LCD displej / GPS měřič rychlosti s vestavěným víceosým gyroskopem. In: *[Speedtech.cz](http://Speedtech.cz)* [online]. c2014 [cit. 2023-11-30]. Dostupné z: <https://shorturl.at/cBPQU>

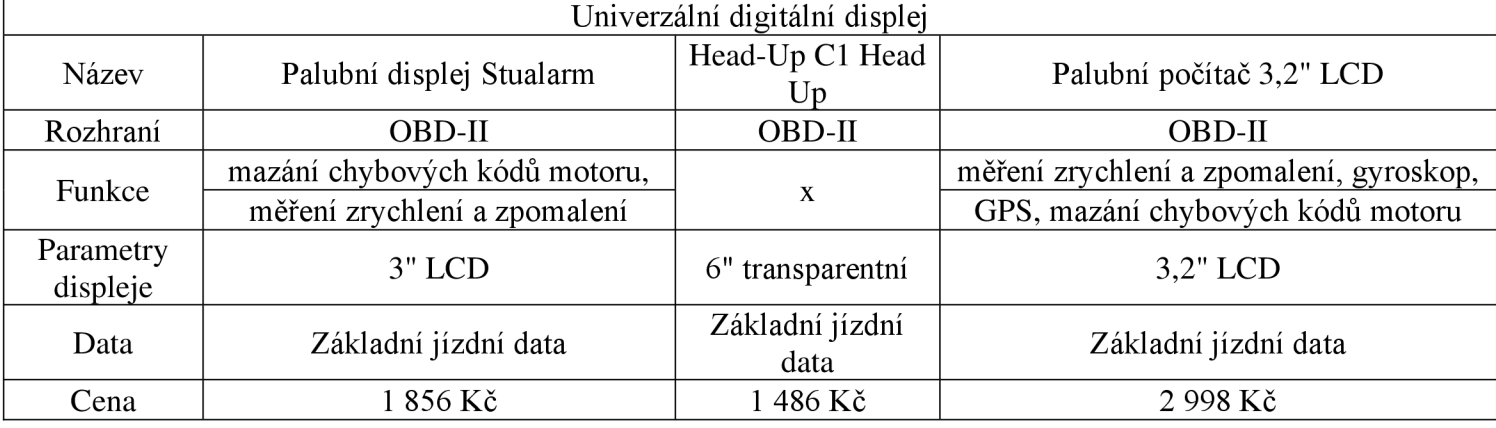

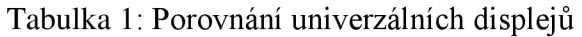

### **1.2 Human-Machine Interface Displej**

HMI je zkratka pro Human-Machine Interface rozhraní mezi uživatelem a systémem. Představuje prostředky pro předávání a zobrazování informací o stavu zařízení. Existuje široká škála variant od jednoduchých, až po složité či robustní pro průmysl, které nalézáme ve výrobních halách s cenou do řádu desítek tisíc Kč. Jsou vhodné pro projekt s mikropočítačem, což je případem této práce. Obsahují komunikační sběrnice jako Ethernet, TCP, RS232 a mnoho dalších. Některá z těchto zařízení disponují svými grafickými editory, které zjednodušují tvorbu uživatelského rozhraní.

Jako příklad je uveden rezistivní dotykový displej Nextion orig. Enhanced NX8048K050 5" 800 x 480 px TFT, za cenu 2 798 Kč. Obsahuje Nextion Editor, který umožňuje realizovat GUI s nabídkou komponent jako text, posuvník, ukazatel průběhu a mnoho dalších. To je možné nahrát do zařízení pomocí SD karty, UART rozhraní, nebo do flash paměti o velikosti 32 MB. Disponují hodinami reálného času, MCU s rychlostí 108 MHz, 8 vstupy/výstupy, přičemž poslední tři podporují PWM. Napájecí napětí je 5 V.

Druhou alternativou je rezistivní dotykový 5,6" TFT LCD 640  $\times$  480 px displej od společnosti Stone v dražší cenové relaci 4 177 Kč. Nabízí bezplatný grafický software, větší flash paměť 256 MB, komunikaci prostřednictvím UART a RS232, výkonnější MC U Cortex A8 1 GHz, široký rozsah napájecího napětí od 7 V do 28 V, nedisponuje uložení na SD kartu a je k dispozici pouze v zahraničí.

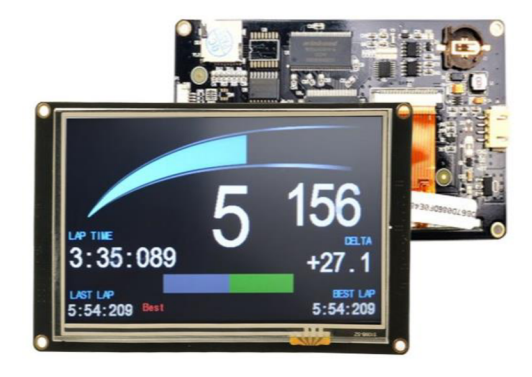

Obrázek 4: Displej Nextion Enhanced 5" Obrázek 5: Displej Stone 5,6"

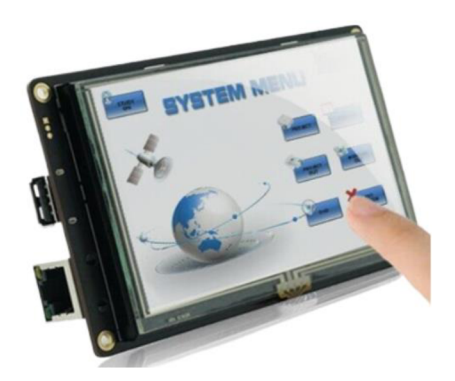

Nextion orig. Enhanced NX8048K050 5.0" 800 x 480 TFT displej. In: [Laskakit.cz \[](http://Laskakit.cz)Obrázek; online]. 2023 [cit. 2023-11-16]. Dostupné z: [https://www.laskakit.cz/nextion-orig--enhanced](https://www.laskakit.cz/nextion-orig--enhanced-)nx8048k050-5-0-800-x-480-tft-displej/

5 Inch Graphic TFT LCD Module HMI Intelligent Touch Screen Panel with UART. In: [Ebay.com](http://Ebay.com) [online]. cl995-2023 [cit.2023-1 l-23j]. Dostupné z: <https://shorturl.at/mHX01>

Další displej s 5" TFT IPS  $800 \times 480$  px kapacitní obrazovkou od společnosti Riverdi nesoucí název STM32 Embedded Display RVT50HQSNWC, za cenu 3 360 Kč. Nabízí výkonný 32bitový MCU, slot pro SD kartu, RiBUS konektor, flash paměť 64 MB, svítivost 800 cd/m<sup>2</sup>, rozhraní RS485 a CAN FD, rozšiřující konektor s I2C, UART, SPI, USB a další. Pro tvorbu grafického rozhraní lze využít bezplatný software TouchGFX. Má široký rozsah vstupního napájení od 6 V do 48 V s ochranou proti přepólování.

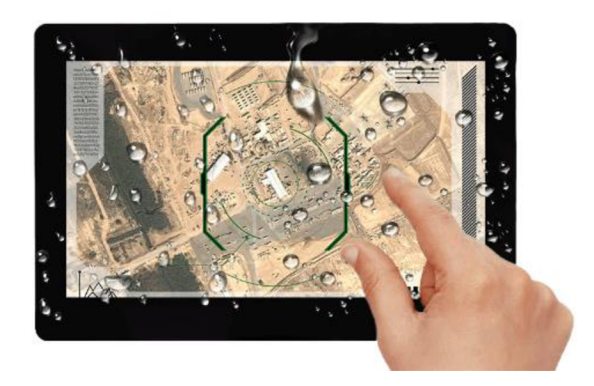

Obrázek 6: STM32 RVT50HQSNWC00

 $STM32$  Embedded Display – Capacitive Touch Panel – Air bonding – 5-inch TFT LCD screen - RVT50HQSNWC00. In: [Riverdi.com \[](http://Riverdi.com)online], [cit. 2023-11-30]. Dostupné z: [https://ri](https://ri-)[verdi.com/product/5-inch-lcd-display-capacitive-touch-panel-air-bonding-uxtouch-stm32u5](http://verdi.com/product/5-inch-lcd-display-capacitive-touch-panel-air-bonding-uxtouch-stm32u5-) rvt50hqsnwc00

Poslední z částí HMI, za cenu 2 648 Kč od firmy STM, je STM32H747I-DISCO s kapacitním displejem o velikosti 4" a svítivosti 800 cd/m<sup>2</sup>, který je připojen pomocí rozhraní MIPI<sup>®</sup> DSI. Nabízí rozhraní UART, slot pro SD kartu, microUSB a další, z čehož je nej důležitější podpora komunikace sběrnice CAN. Disponuje mikrokontrolér STM32H747XIH6 Arm® s flash pamětí 128 MB. Také jako v předchozím případě je možnost použít grafický software TouchGFX.

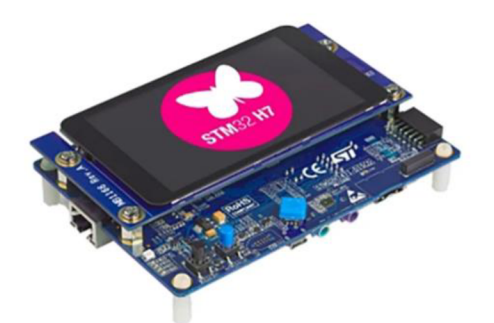

Obrázek 7: Vývojová deska STM32H747I-DISCO

Vývojová sada mikrokontroleru, Mikrokontrolér, MCU , Discovery Kit with STM32H747XI MCU, Sada Discovery. In: [Cz.rs-online.com \[](http://Cz.rs-online.com)online]. [cit. 2023-11-30]. Dostupné z: https://cz.rs-online.com/web/p/vyvojove-nastroje-pro-mikrokontrolery/1962604

Vývojová deska s displejem od společnosti STM, by mohla být na první pohled vhodným kandidátem pro realizaci projektu, ale z důvodů absence Bluetooth a Wi-Fi, nebyla v době objednání k dispozici a bez zkušeností s vývojovou deskou STM nebyla zvolena. Další displej s mikrokontrolérem STM od firmy Riverdi, nabízí požadované vlastnosti i s rozhraním CAN FD, ale z důvodu malého napájecího napětí 6 V, vyšší ceně a dlouhé dodací době ze zahraničí, nebyl vybrán pro realizaci. Předposlední displej Stone z důvodu stejně dlouhé dodací doby ze zahraničí a velkou cenou, nebyl zvolen. Cenově dostupnější displej Nextion, který je možné napájet z plánovaných 5 V je k zakoupení v České republice a na internetu je mnoho informací o tomto zařízení byl vybrán pro realizaci projektu.

| Human-Machine Interface         |                        |                          |                        |                   |  |  |
|---------------------------------|------------------------|--------------------------|------------------------|-------------------|--|--|
| Název                           | <b>Nextion</b>         | Stone                    | Riverdi                | <b>STM</b>        |  |  |
| <b>Nextion Editor</b><br>Editor |                        | TouchGFX                 | TouchGFX<br>TouchGFX   |                   |  |  |
| Displej                         | 5" $800 \times 480$ px | 5,6" $640 \times 480$ px | 5" $800 \times 480$ px | 4" LCD kapacitní  |  |  |
|                                 | TFT rezistivní         | <b>TFT LCD</b>           | TFT IPS kapacitní      |                   |  |  |
| Slot pro SD kartu               | 32 GB                  | X                        | X                      | 4 GB a více       |  |  |
| Dostupnost                      | V České republice      | V zahraničí              | V zahraničí            | V České republice |  |  |
| Napájecí napětí                 | 5 V                    | od 7 V do 28 V           | od 6 V do 48 V         | 5 V               |  |  |
| Flash paměť                     | 32 MB                  | 256 MB                   | 64 MB                  | 128 MB            |  |  |
| Rozhraní                        | <b>UART</b>            | UART, RS232              | USB, CAN,              | UART,             |  |  |
|                                 |                        |                          | UART, SPI a další      | microUSB, CAN     |  |  |
| 2 798 Kč<br>Cena                |                        | 4 177 Kč                 | 3 360 Kč               | 2 648 Kč          |  |  |

Tabulka 2: Porovnání FLMI displejů

#### **1.3 Aplikace pro chytrý telefon**

V dnešní době se téměř neobejdeme bez mobilního telefonu, díky němuž jsme nepřetržitě v kontaktu s okolím a jsme schopni přes něj vyřešit mnoho záležitostí. S tímto přichází možnost použít mobilní telefon pro zobrazení informací z automobilu. K získání dat je potřeba malá diagnostická krabička připojená do OBD-II, se kterou se lze spojit pomocí Bluetooth. Pro sledování dat slouží aplikace v mobilním zařízení.

Diagnostika se schopností monitorovat hodnoty a smazat chybové kódy automobilu se pohybuje v řádu stovek českých korun. Ačkoli výrobci tvrdí, že je zařízení se všemi automobily kompatibilní, tak ve skutečnosti nemusí vždy plně fungovat. Během používaní vzniká nevýhoda nutnosti zapnutého Bluetooth, které by mohlo být využito na jiné účely, také s další zapnutou funkcí a aplikací přichází kratší výdrž baterie mobilního telefonu. Jako příklad uvedeno Mobilly OBD-II BT, která stojí 281 Kč.

Mobilní aplikace Car Scanner ELM OBD2 je zdarma v češtině s nejdůležitějšími funkcemi a dostupná na platformách Android a iOS. K dispozici je i placená varianta, která zpřístupní knihu jízd, více grafů a odstraní lištu s reklamami za měsíční poplatek 109 Kč.

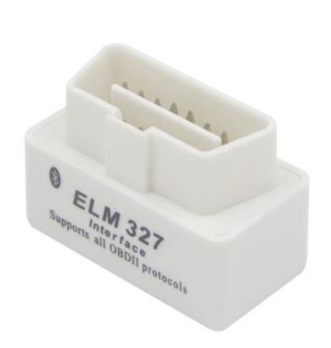

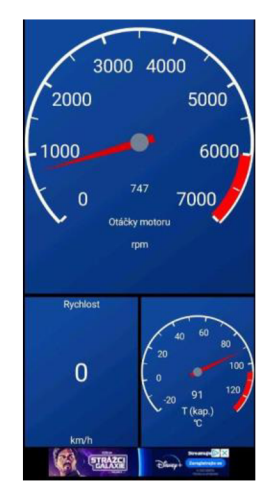

Obrázek 8: Diagnostická krabička Mobilly Obrázek 9: Aplikace Car Scanner EL M OBD2 OBD-II BT

Mobilly OBD-II BT. In: *[Alza.cz](http://Alza.cz)* [online]. cl994-2023 [cit. 2023-11-23]. Dostupné z: <https://www.alza.cz/mobilly-obd-ii-bt-d4624328.htm>

Jako další možnost mobilní diagnostické krabičky pro porovnání je Autodiagnostika ELM327, OBD-II V2.1, Bluetooth, za cenu 158 Kč. Krabička nabízí stejnou nabídku, jako výše zmíněná s připojením do OBD-II. Je kompatibilní s vícero mobilními aplikacemi například Torque, OBD Doctor, [Scantool.net,](http://Scantool.net) Engine Check, GM Mode 22 Scan Tool by Terry. Uživatel si může vybrat podle preferencí a požadavků na aplikaci, a to za nižší cenu než předchozí krabička. Další výdaje se mohou vyskytnout s placenou verzí aplikace.

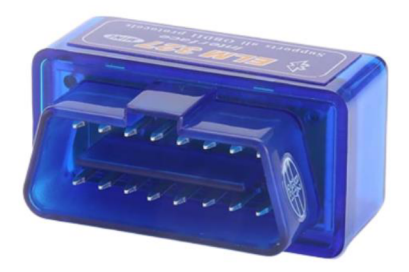

Obrázek 10: Diagnostická krabička ELM 327

Autodiagnostika ELM327, OBD II V2.1, Bluetooth. In: *[Laskakit.cz](http://Laskakit.cz)* [online]. 2023 [cit. 2023- 11-30]. Dostupné z: <https://shorturl.at/yCJT3>

| Aplikace pro chytrý telefon |                                            |                                            |  |  |  |
|-----------------------------|--------------------------------------------|--------------------------------------------|--|--|--|
| Název                       | Mobilly OBD-II BT                          | <b>ELM327</b>                              |  |  |  |
| Rozhraní                    | $OBD-II$                                   | <b>OBD-II</b>                              |  |  |  |
| Aplikace                    | Car Scanner ELM OBD2 pro Android<br>i iOS  | Kompatibilní s vícero aplikacemi           |  |  |  |
| Data                        | Jízdní data, hodnoty ze snímačů a<br>grafy | Jízdní data, hodnoty ze snímačů a<br>grafy |  |  |  |
| Cena                        | 281 Kč                                     | 158 Kč                                     |  |  |  |

Tabulka 3: Porovnání diagnostik pro mobilní telefon

#### **1.4 Specializovaný vývoj**

Jedná se o nejdražší řešení grafického rozhraní, které využívají automobilové společnosti. Přesněji tento model přísluší české společnosti Skoda Auto, která roku 2022 představila nový závodní automobil Skoda Fabia RS Rally2. Součástí speciálu je na míru vyrobené zařízení, jehož panel disponuje informacemi ohledně stavu vozidla od podvozku až po motorový prostor. Posádka je schopna ovládat nastavení vozidla, například změnou motorových map řídící jednotky motoru k docílení maximálního výkonu za různých podmínek prostředí. K dispozici není mnoho informací o tomto rozhraní, jelikož se jedná o interní záležitosti.

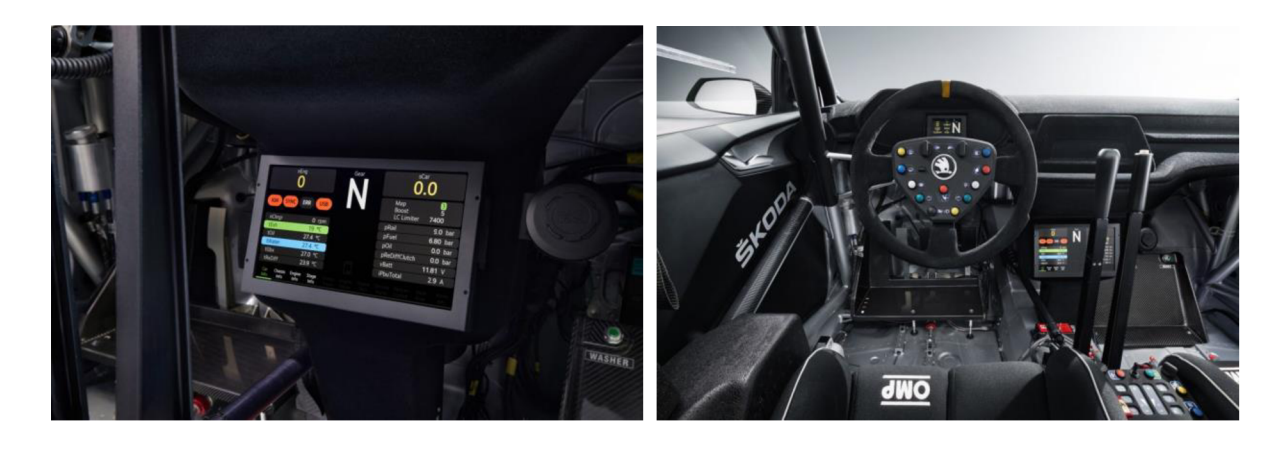

Obrázek 11: Škoda Fabia RS Rally 2 displej Obrázek 12: Pohled na displej od řidiče

Škoda Fabia RS Rally 2 displej. In: [Skoda-motorsport.com \[](http://Skoda-motorsport.com)online]. 2023 [cit. 2023-11-16]. Dostupné z: <https://shorturl.at/wzKY3>

Zařízení od firmy Ecumaster, které bylo vytvořeno přímo s rally jezdci a inženýry, je možné zařadit do kategorie specializovaného vývoje. Jedná se o displej Ecumaster ADU Rev. 2, k dispozici s krytem, za cenu 26 404 Kč. Disponuje 32bitovým procesorem a 5" TFT obrazovkou s vysokým rozlišením, antireflexní vrstvou, svítivostí 600 cd/m2 a s před konfigurovanými stránkami, které lze libovolně přizpůsobit pomocí systému Windows.

Symbolickým prvkem těchto zařízení jsou indikátory závislé na řazení, které je realizováno pomocí 15 RGB LED diod a lze upravit podle preferencí uživatele. Nabízí funkci prediktivního měření času díky GPS, podpora termokamer pro sledování teplot pneumatik, nebo brzdových kotoučů. Je voděodolný podle IP60, rozsah pracovního napětí je od 6 V do 22 V a má ochranu proti přepólování. Podporuje rozhraní CAN2.0 verze A i B a protokoly RS232, AiM , Ecumaster a Hondata Kpro.

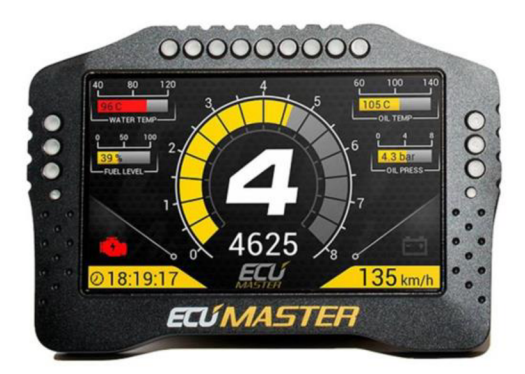

Obrázek 13: Displej Ecumaster

Displej Ecumaster ADU 5" Rev. 2. *Inter-rally.cz* [online]. [cit. 2023-12-02]. Dostupné z: https ://shorturl. at/ewzQ2

## **2 Vlastní řešení**

Bylo potřeba navrhnout zařízení, které bude napájené z automobilové baterie a bude schopné přijímat data z komunikační sběrnice CAN. Náročnost práce spočívala ve spojení všech částí, zejména hledání dat, která nejsou veřejně k dispozici.

Z důvodů menších nákladů a ušetření času s výrobou bylo zařízení vyhotoveno s celou vývojovou deskou a moduly.

### **2.1 Controller Area Network**

Ve zkratce CAN, je sériová komunikační sběrnice vyvinutá firmou Bosch v roce 1986 disponující spolehlivostí, vysokou přenosovou rychlostí, snadným nasazením a nízkou cenou. Její topologie je spojená s vodiči CAN L a CAN H zakončenými dvěma odpory. Na tyto vodiče jsou připojeny elektronické řídící jednotky či snímače. Přítomnost zakončovacích vodičů je nezbytná kvůli odrazům signálů na sběrnici, zejména při velkých délkách. Ke změně stavu dochází, pokud na vodiči CAN H se zvedne napětí na 3,75 V a na CAN\_L klesne na 1,25 V, tím vznikne rozdíl 2,5 V.

Sběrnice CAN komunikuje v rámcích, z čehož nejdůležitějšími v této práci byly ID a Data.

Bližší informace lze nalézt v části Použitá literatura s odkazem a číselným označením 13.

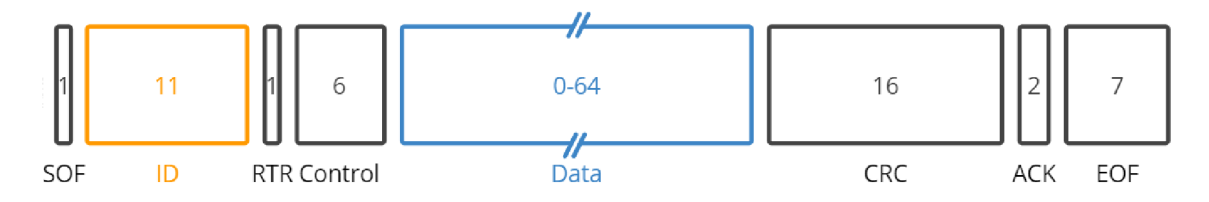

Obrázek 14: Rámec sběrnice CA N

Standart CAN frame. In: [Csselectronics.com \[](http://Csselectronics.com)online]. 2023 [cit. 2023-11-16]. Dostupné z: <https://www.csselectronics.com/pages/can-bus-simple-intro-tutorial>

## **2.2 On-Board Diagnostics II**

Centrální částí systému OBD-II je elektronická řídící jednotka neboli ECU, která shromažďuje vstupy z různých míst v celém vozidle od snímačů, až po akční členy. Následně je použije k ovládání vozidla, nebo monitorování závad. Pokud dojde k příjmu hodnot, které jsou mimo normální rozsah, tak ECU uloží informace jako diagnostický poruchový kód, známé pod oranžovou kontrolkou motoru na palubní desce.

Ke všem datům a kódům lze přistupovat prostřednictvím konektoru diagnostického propojení neboli DLC. Pomocí Standartu SAE J1962 se zavádí diagnostický konektor, který je dnes umístěn v každém automobilu pod palubní deskou, nebo ve středu vozidla. Umožňuje spojení s jednotkami automobilu pro sledování procesů a smazání chybových kódů.

Z této koncovky bylo využito napětí baterie s vývodem číslo 16, signálové uzemnění s pinem 5 pro napájení zařízení a CA N vodiče pro příjem dat na pinech 14 a 6. Můžeme zde nalézt také ISO9141/ISO14230 používanou většinou evropskými vozy a SAE-J1850 rozdělená na VPW pro americké vozy a PWM pro některé starší vozy Ford. Pro spojení s OBD-II, byl použit kabel, který vede potřebné vodiče z konektoru DLC OBD-II do koncovky DB9F.

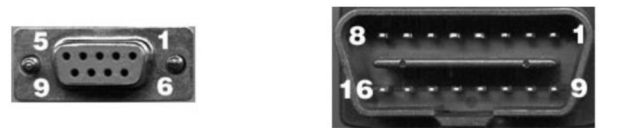

Obrázek 15: Kabel z 16 pinového konektoru do DB9F

OBD2 cable [online]. In: . [cit. 2023-11-16]. Dostupné z: [https://obd2allinone.com/produ](https://obd2allinone.com/produ-)cts/obd2cable.asp

## **2.3 Výběr vývojové desky**

Hlavními aspekty pro výběr byly velikost, výkon, potřebné signály, Bluetooth a Wi-Fi pro budoucí propojení s mobilním telefonem. Jelikož byl vybrán displej, který bude napájen pomocí 5 V pro který bude nutné zvolit step-down měnič, kvůli napájení z automobilové baterie, bylo by vhodné zvolit vývojovou desku, kterou bude možné napájet také z 5 V pro minimalizaci součástek. Mezi nejpoužívanější a nejprodávanější desky spadají ESP, STM a Arduino. Nabízí se i Raspberry PI, ale kvůli zbytečně vysokému výkonu, velikosti, ceně a velkou nabídkou vestavěných rozhraní není vhodný pro tento projekt.

Jediným kandidátem s minimálním napájecím napětím 7 V u značky Arduino byl UNO R4 Wi-Fi, který nabízí 32bitový procesor ARM Cortex-M4F, Wifi a nezbytné signálové výstupy. Ale díky své velikosti, napájení a absenci Bluetooth nebyl zvolen pro realizaci projektu.

Mezi variantami u společnosti STM byl BluePill ARM STM32 STM32F103C8, který nabízí čip o frekvenci 72 MHz s 32bitovým procesorem, 33 vstupních/výstupních pinů, které pracují na napěťových úrovních 3,3 V. Poskytuje velký výkon, signály, ale neobsahuje Bluetooth a wifi.

Poslední možná vývojová deska pro tento projekt je ESP32 LaskaKit ESP32-Dev Kit. Jedná se o slabší verzi s lóbitovým procesorem s Bluetooth a Wi-Fi, požadovanými signály o napěťové úrovni 3,3 V a malou velikostí s možností napájení z 5 V.

### **2.4 Espressif**

Více známé pod zkratkou ESP je nadnárodní polovodičová společnost s pobočkou v České republice, která vytváří oblíbené řady čipů, modulů a vývojových desek ESP8266, ESP32, ESP32-S, ESP32-C a ESP32-H. Není jen vývojářem, ale snaží se také o inovace ve světě bezdrátového připojení nazvané Internet věcí.

## **2.5 LaskaKit ESP32-DEVKit**

Na základě zmíněných požadavků pro vývoj byla vybrána vývojová deska s mikrokontrolérem ESP32 od české společnosti LaskaKit. Obsahuje modul MC U ESP32-WROOM-32 s čipem ESP3-D0WDQ6\*. K dispozici jsou dvě jádra a taktovací frekvence CPU je nastavitelná od 80 MHz do 240 MHz. Disponuje všemi potřebnými periferiemi od kapacitních dotykových senzorů, Hallových senzorů, Ethernetu, SPI a UART. Integruje Bluetooth a Wi-Fi, lze se tedy připojit k internetu a k mobilnímu telefonu. Desku je možné programovat pomocí vestavěného programátoru přes konektor USB-C.

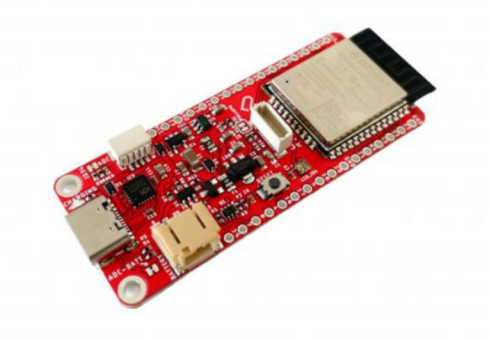

Obrázek 16: Vývojová deska ESP32

LaskaKit ESP32-DEVKit. In: [Laskakit.cz](http://Laskakit.cz) [online]. 2023 [cit. 2023-11-16]. Dostupné z: <https://www.laskakit.cz/laskakit-esp32-devkit/>

#### **2.6 Nextion**

Jedná se o rozhraní Human Machine Interface kombinující integrovaný procesor a paměťový dotykový displej s bezplatným grafickým softwarem Nextion Editor s nabídkou předem připravených komponent pro vývoj projektu GUI. K dispozici je v různých velikostech od 2,4" do 10,1" a dělí se na Intelligent, Enhanced, Discovery a Basic. Rozdíly jsou ve výkonu a v nabídce komponent v softwaru Nextion Editor.

Byl zvolen 5" NX8048K050 800  $\times$  480 px TFT Enhanced dotykový rezistivní displej, který je zmíněn výše viz obrázek 5. Kvůli cenové úspoře a jelikož nebude displej často namáhán, byl zvolen rezistivní oproti kapacitnímu.

## **2.7 CAN přijímač a vysílač**

Pro umožnění komunikace mezi ESP32 s automobilem pomocí sběrnice CAN , je nutný mezičlánek. Tím je modul MCP2515 CAN Controller IC TJA1050 CAN Transceiver IC s komunikační rychlostí až 1 Mb/s, dále jako CAN bus modul. MCP2515 implementuje SPI rozhraní pro komunikaci s kontroléry, specifikaci CAN verze 2.0B a je schopen přijímat i vysílat standardní a rozšířené rámce. TJA1050 IC funguje jako rozhraní mezi MCP2515 a fyzickou sběrnicí CAN, poskytuje schopnost diferenciálního přenosu na sběrnici a diferenciálního příjmu do řadiče CAN.

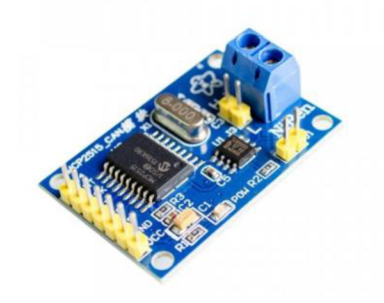

Obrázek 17: MCP2515 CAN bus modul s TJA1010

MCP2515 CAN Bus Modul TJA1050, 8MHz, SPI. In: [Laskakit.cz](http://Laskakit.cz) [online]. 2023 [cit. 2023-11-16]. Dostupné z: <https://shorturl.at/gkPRS>

#### **2.8 Step-down měnič**

Zařízení bude napájeno z koncovky DLC, kde se nachází napětí baterie a uzemnění. Při zapnutém zapalování se napětí pohybuje okolo 12 V, po nastartování se může napětí zvýšit na 14 V, díky dobíjení z alternátoru. Bylo potřeba zvolit Step-down, který ze vstupního napětí vytvoří 5 V na výstupu.

Použitý integrovaný obvod regulátoru napětí LM2596 vyráběný společností Texas Instruments, je z hlediska velikosti větší, ale funkci plní, udržuje konstantních 5 V na výstupu i při nastartování s maximálním proudem 2 A bez chladiče a 3 A s chladičem. Výstupní napětí se nastavuje pomocí potenciometru, které lze sledovat přes digitální voltmetr.

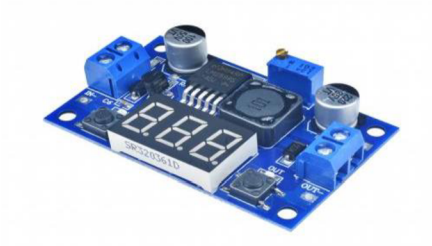

Obrázek 18: Step-down měnič s LM2596

Step-down měnič s LM2596 s LED displejem. In: [Laskakit.cz \[](http://Laskakit.cz)online]. 2023 [cit. 2023-11- 16]. Dostupné z: <https://www.laskakit.cz/step-down-menic-s-lm2596-s-led-displejem/>

## **2.9 Obousměrný převodník logické úrovně**

Logická úroveň signálu je napětí, nebo stav, která reprezentuje hodnoty v číslicové technice. Zvolené ESP32 pracuje s 3,3 V, zatímco CAN bus modul a displej s 5 V. Bylo tedy potřeba převést logické úrovně pomocí obousměrného převodníku. Základem pro každý kanál je Nkanálový tranzistor.

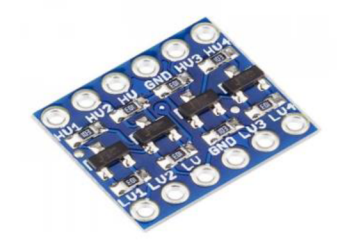

Obrázek 19: Čtyř kanálový převodník logické úrovně

4 kanály Obousměrný převodník logických úrovní 5V a 3.3V. In: [Laskakit.cz](http://Laskakit.cz) [online]. 2023 [cit. 2023-11-16]. Dostupné z: [https://www.laskakit.cz/4-kanaly-obousmerny-prevodnik-logic](https://www.laskakit.cz/4-kanaly-obousmerny-prevodnik-logic-)kych-urovni-5v-a-3-3v/

### **2.10 Schéma zapojení**

Přivedené napětí z koncovky DLC v rozmezí 12 V až 14 V je sníženo pomocí step-down měniče na 5 V, pomocí kterého jsou napájeny všechny moduly – ESP 32, CAN Bus modul, displej a převodníky na straně vysoké úrovně. Sběrnice CAN je připojena pomocí CAN L a CAN H vodičů do CAN bus modulu. Displej je připojen s ESP32 pomocí UART rozhraní přes převodník logických úrovní. Stejným způsobem je připojen CAN bus modul s komunikací SPI. Bližší informace je možné nalézt na schématu níže vytvořeného v bezplatném programu KiCad. Pro ověření funkčnosti, bylo zapojení nejdříve propojeno na nepájivém kontaktním poli s pozdějším usazením na DPS.

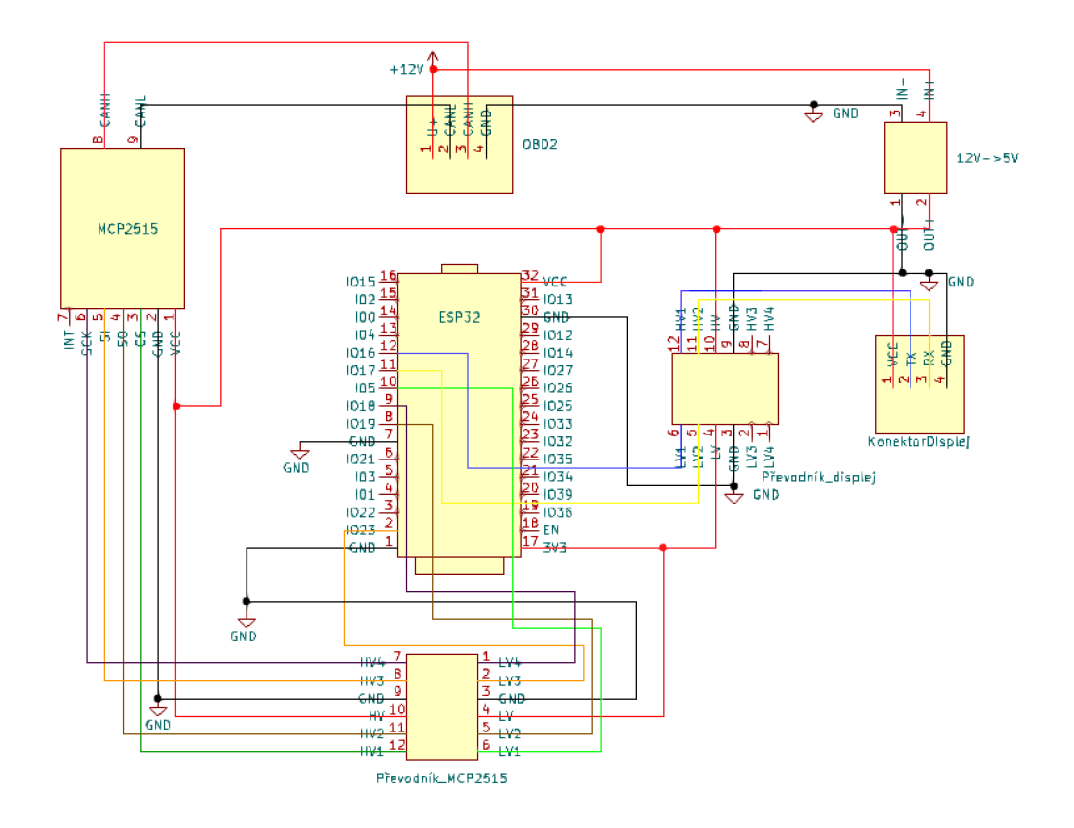

Obrázek 20: Schéma zapojení z programu KiCad

#### **2.11 Výpis dat**

Firmware byl vytvořen a odladěn v jazyce C ve vývojovém prostředí Arduino IDE, který obsahuje kompilátor pro zvolenou vývojovou desku. Po vytvoření projektu je potřeba zvolit vývojovou desku ESP32 Dev Module a port na kterém se nachází. Prvním úkolem bylo nejdříve vypsat data, která probíhají na komunikační sběrnici CAN . V této části nebyl potřeba displej, a tak se data vypisovala do části Seriál monitor v Arduino IDE.

Implementovaly se knihovny pro CAN bus modul, které obsahují funkce, jež usnadní programování. Definoval se CS pin s číselným označením 5 na ESP32 a datová struktura typu struct can\_frame canMsg obsahující informace jako je velikost, ID a data přijaté zprávy sběrnice CAN.

```
#include <SPI.h>
#include <mcp2515.h>
MCP2515 mcp2515(5); 
struct can frame canMsg;
```
Zdrojový kód 1: Zahrnutí knihoven pro CAN bus modul, CS pin a zapouzdření dat

V sekci void setup () se nastavil Serial monitor s rychlostí 115200 Baudů a CAN bus modul. Mcp2515.reset restartuje modul, aby se zajistilo, že je vše ve výchozím stavu před spuštěním. V mcp2515.setBitrate se nastaví rychlost sběrnice CAN 500 Kb/s se kterou komunikuje ve vozidle a oscilátor, který se nachází na CAN bus modulu s frekvencí 8 MHz. Nakonec se modul nastaví do režimu poslouchání sběrnice pomocí mcp2515.setNormalMode.

Na vývojové desce ESP32 bylo zapotřebí definovat výstup 3,3 V s číselným označením 2 na vysokou úroveň, jelikož je normálně vypnut, kvůli energetické úspoře.

```
void setup()
{ 
  Serial.begin(115200);
  pinMode(2,OUTPUT); 
  digitalWrite(2,HIGH) ; 
  mcp2 515.reset() ; 
  mcp2515.setBitrate(CAN_500KBPS, MCP_8MHZ);
  mcp2515.setNormalMode(); 
}
```
Zdrojový kód 2: Void setup ()

Po nastavení a inicializaci následuje nekonečná smyčka void loop (), kde probíhá výpis dat. Pokud bude přijata zpráva vypíše se ID, DLC a pomocí cyklu for se vypisují data podle počtu bajtů v poli v hexadecimální soustavě.

```
void loop()
{ 
  if (mcp2515.readMessage(&canMsg) == MCP2515::ERROR OK){ 
      Serial.print("ID: ");
      Serial.print(canMsg.can_id, HEX);
      Serial.print(" DLC: ");
      Serial.print(canMsg.can dlc, HEX);
      Serial.print(" DATA: ");
      for (int i = 0; i<canMsq.can dlc; i++)
      { 
        Serial.print(canMsg.data[i], HEX);
        Serial.print(" ");
      } 
      Serial.println() ; 
  } 
}
```
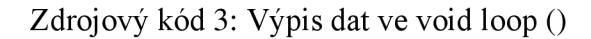

Vypsalo se 33 řádků, kde každý řádek tabulky reprezentuje jednu zprávu s identifikátorem a daty v hexadecimální soustavě, které se dokola opakují a mění v závislosti na poloze klíčku ve spínací skřínce.

| ID  | Data                    |
|-----|-------------------------|
| 360 | 00 00 00 3F 00 00 00 00 |
| 20F | 75 2C 27 10 00 00 00 00 |
| 190 | 00 52 00 00 00 08 00 00 |
| 240 | 00 80 80 00 00 00 00 00 |
| 20E | 27 10 8C 3C 00 00 00 00 |
| 430 | 65 99 00 00 39 E0 00 00 |
| 211 | FF FE 82 00 48 48 00 D9 |
| 4B0 | 27 10 27 10 27 10 27 10 |
| 200 | 26 D3 27 90 27 10 80 12 |
| 201 | 00 00 40 00 00 00 00 80 |
| 231 | 01 66 64 FF 00 00 80 00 |
| FD  | 20 82 33 00 00 00 00 00 |

Tabulka 4: Ukázka vypsaných dat sběrnice CAN

#### **2.12 Hledání dat**

Po získání dat nastala nejdelší část a také hlavní cíl této práce, kde jde prvotně o rozluštění přijatých dat. Jak bylo zmíněno, tak data byla brána z komunikační sběrnice CAN z automobilu Ford Fiesta 2008. Automobilové společnosti nesdělují informace, kde se hodnota ukrývá a jaká je potřeba matematická operace pro převedení na čitelnou hodnotu a Ford toho nebyl výjimkou.

Data na sběrnici CAN jsou vysílána pomocí snímačů, akčních členů a jednotek, která se neustále mění. Rozpojení obvodu vyvolá změnu hodnoty pod daným ID a bajtem, ale nemusí se projevit jen na jedné pozici, jelikož elektronika v automobilech je vzájemně propojena. Některé změny lze navodit manuálně, ale tento počet je velmi omezený. Začalo se nejdříve od manuálního vyvolání uvnitř automobilu, kde byl pokus najít hodnoty pro plynový, brzdový a spojkový pedál, natáčecí úhel volantu, ruční brzdu a zpátečku. Jelikož se v automobilu nachází manuální převodovka, kde nejsou snímané zařazené rychlosti, ale jen zpátečka, kvůli rozsvícení zadních světel není možné zobrazit hodnotu rychlostního stupně. To je následná ukázka, že jedna změna může vyvolat více akcí, je tedy obtížné rozlišit, jestli změna v datech stojí za danou změnou, kterou hledáme, obzvlášť při zapnutém motoru, kde se projeví všechny snímače a akční členy.

Po vygenerování všech zpráv, což činí 33 řádků s různými JD, se v programu pro výpis zpráv vložila podmínka pro zobrazení určitého JD. Postupně se prohledávaly všechny řádky a hledala se reakce na manuální změnu.

```
void loop()
{ 
    if (mcp2515, readMessage(KcanMsg) == MCP2515::ERROR OK){ 
        if(canMsg.can_id == 400)
         \mathbf{r}Serial.print("ID: ");<br>Serial.print(canMsq.can id, HEX);
             Serial.print(" DLC: ");
             Serial.print(canMsg.can dlc, HEX);
             Serial.print(" DATA: ");
             Serial.princ( DATA: );
             \frac{1}{\sqrt{1-\frac{1}{1-\frac{1}{1-\{ 
                 Serial.print(canMsq.data[i], HEX);
                 Serial.print(" ");
             } 
             Serial.println() ; 
        } 
    } 
}
```
Zdrojový kód 4: Void loop () s vyhledání dat podle ID

Po vložení podmínky pro generování zpráv s ID 400 v decimální soustavě a sledování změn na CAN sběrnici, byla nalezena hodnota pro polohu plynového pedálu, obdobně probíhala ostatní hledání. Tyto hodnoty samozřejmě vychází také ze snímačů polohy, které můžou být buď potenciometrické, indukční, nebo typu Hallův snímač, avšak zde nebylo potřeba rozpojit obvod pro změnu, jelikož se změna mohla vyvolat. Dále byly nalezeny hodnoty pro natáčecí úhel volantu, pozice spínací skřínky, zpátečku, ruční brzdu, dveře a odometr. Některé bajty v poli mohly reprezentovat více dat, bylo tedy důležité, prozkoušet veškeré kombinace. Pro příklad hodnota pro zpátečku a ruční brzdu se nachází na jedné pozici, při zařazení zpátečky byla hodnota na 3 bajtu 1, pro ruční brzdu 2 a pro obojí 3. Některá data indikovala stav zapnuto nebo vypnuto, proto stačilo zaznamenat hodnotu při vypnutí a zapnutí.

| <b>ID HEX</b> | <b>ID DEC</b> | Bajt           | Nalezeno                     | Matematická operace                |
|---------------|---------------|----------------|------------------------------|------------------------------------|
| 190           | 400           | $0 + 1$        | Poloha plynového pedálu      | x                                  |
| 190           | 400           | $\overline{2}$ | Sešlápnutí brzdového pedálu  | x                                  |
| 190           | 400           | 2              | Sešlápnutí spojkového pedálu | x                                  |
| 20F           | 527           | $0 + 1$        | Poloha brzdového pedálu      | x                                  |
| 240           | 576           | $0 + 2$        | Úhel natáčení volantu        | Úhel natočení volantu: $10 - 1000$ |
| 240           | 576           | 1              | Pozice spínací skřínky       | x                                  |
| 433           | 1075          | 3              | Zpátečka                     | x                                  |
| 433           | 1075          | 0              | Dveře                        | x                                  |
| 433           | 1075          | 3              | Ruční brzda                  | x                                  |

Tabulka 5: Manuálně nalezená data

Po nalezení veškerých dat, které bylo potřeba a možné nalézt uvnitř automobilu, se přešlo k složitější části. Hledání hodnot, které nelze vyvolat manuálně. S tím jsou spjaty hodnoty jako teplota chladící kapaliny, tlak motorového oleje a mnoho dalších. Tyto hodnoty vycházejí ze snímačů rozmístěných po celém automobilu. K nalezení hodnot bylo vždy potřeba nalézt místo, odkud vychází první signál, tedy nejčastěji snímač, kterým lze rozpojit obvod. Rozpojením dochází ke změně hodnoty, pokud jsou data vysílána. Hledaná místa nebyla moc přístupná, a tak bylo využito zázemí rodinného Autoservisu Kalina, kde je k dispozici příslušenství a dvousloupcový zvedák.

Pro hodnotu objemu paliva vychází impuls z palivové nádrže, přesněji z palivového čerpadla, který se nachází pod zadním sedadlem. V nádrži je snímač hladiny s odporovým drátem, který mění svoji polohu na základě hladiny, tím mění odpor. Některé automobily mají umožněný přístup shora po vyndání sedadel. V případě Ford Fiesta 2008 je potřeba vyndat nádrž pro odpojení kontaktů od čerpadla ke zjištění hodnot.

Induktivní snímač otáček se nachází ve spodní části uvnitř motorového prostoru, kde snímá nejen počet otáček klikové hřídele motoru, ale také poskytuje důležité informace pro řídící jednotku, jako určení okamžiku paliva pro nastartování. Funguje na principu rozeznávání mezer a zubů ozubeného kola a změnou magnetického pole zvyšuje svoji amplitudu. Zde nastaly menší potíže, jelikož automobil není možné nastartovat bez zapojeného snímače otáček, ze zmíněných důvodů, avšak nulová hodnota se nedostavila při vypnutém motoru, takže bylo možné po odpojení zjistit pozici.

Motor musí být chlazen chladící kapalinou, která je důležitá pro správný chod. V případě přehřívání může řídící jednotka na základě dat aktivovat ventilátory pro uchlazení. Nejčastěji používaný snímač je termistor, který svoji hodnotu odporu zvyšuje, nebo snižuje se zvyšující teplotou, také známé jako NTC, nebo PTC.

Rychlost automobilu je spojena s induktivním snímačem ABS, který zlepšuje stabilitu vozidla během brzdění. Nachází se na každém kole a díky němu je možné sledovat rychlost automobilu, rychlost každého kola a počet ujetých kilometrů.

Motor je jeden velký stroj a ten je potřeba mazat. Olej promazává, chladí, čistí motor a je hnán olejovým čerpadlem. V tomto vozidle není snímána stupnice tlaku oleje, ale pouze indikátor nízkého tlaku. Snímač funguje na principu působení tlaku na membránu a následným prohnutím.

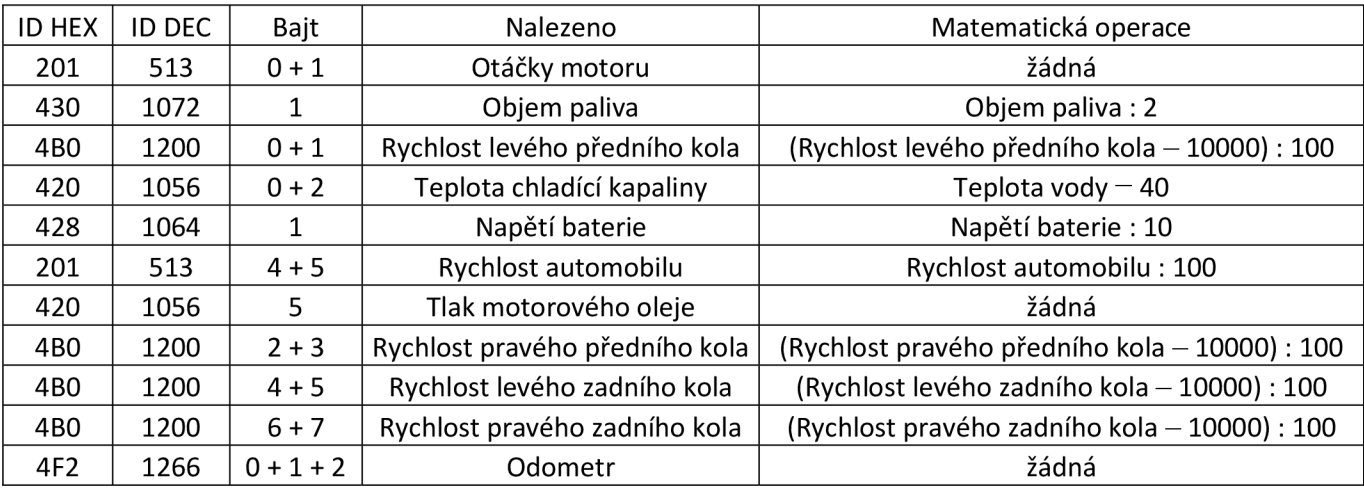

#### Tabulka 6: Nalezená data pomocí snímačů

#### **2.13 Dekódovaní dat**

Všechna data j sou v hexadecimální soustavě a z výše uvedených tabulek je viditelné, že některé hodnoty se mohou pohybovat na více bajtech, proto bylo nutné implementovat bitovou operaci pro spojení čísel.

Po spojení v jednu hodnotu, následoval další problém. Hodnoty jsou sloučené, ale po zobrazení neodpovídají reálným hodnotám. Bylo potřeba nalézt matematické operace, které převedou data na čitelnou hodnotu. Neexistuje žádný ověřený postup, a tak nastala část hledání správné matematické operace.

Nejdříve je potřeba znát pro každý údaj reálnou hodnotu, kterou bylo možné zjistit pomocí přístrojové desky, nebo autodiagnostiky připojené přes OBD-II. Poté za stejných podmínek se zaznamenala hodnota na sběrnici CAN a přepočítala pomocí matematické operace.

Jako názorná ukázka uvedena rychlost automobilu. Identifikovala se hodnota pomocí vyhledávací podmínky a odpojení čidla ABS na levém předním kole s ID 201 na bajtu 4 a 5. Následně při jízdě automobilem rychlostí 50 km/h se zaznamenala hodnota na zmíněných pozicích, které se sloučily a po přepočtu na DEC soustavu vyšla hodnota 5 000, bylo tedy zřejmé, že hodnotu je potřeba vydělit 100. Obdobně probíhaly veškeré převody hodnot.

```
if(canMsg.can id == 513){ 
  int rychlost = (canMsq.data[4] \ll 8) | canMsg.data[5];
  Serial.print("Rychlost: ");
  Serial.print(rychlost/100);
  Serial.print(" \n\rightharpoonup n" );
}
```
Zdrojový kód 5: Ukázka rychlosti automobilu s ID 513 v DEC soustavě

### **3 Návrh DPS a krabičky**

Pro dosažení robustnosti a kvality byly všechny moduly umístěny na desku plošných spojů. Toto provedení přináší řadu výhod včetně snížení potřeby kabeláže, což přispívá ke zvýšení robustnosti celého zařízení.

Navrhnutá krabička slouží k uchycení částí a také jako fyzická ochrana pro komponenty.

#### **3.1 DPS**

Tvorba návrhu DPS probíhala v již zmíněném programu KiCad. Po založení projektu nebyly k dispozici schématické značky pro použité moduly v této práci, proto bylo potřeba v části Symbol Editor vytvořit symboly.

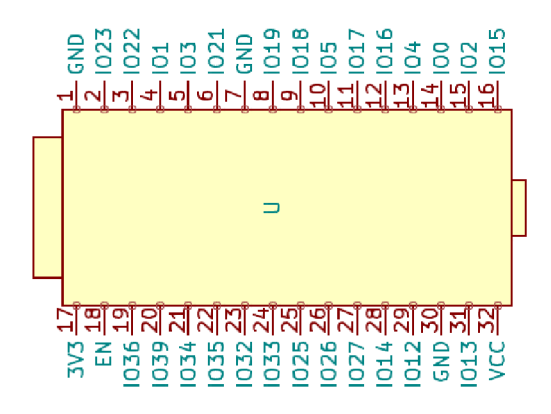

Obrázek 21: Ukázka symbolu vývojové desky ESP32 v programu KiCad

KiCad neobsahuje taktéž připravená pouzdra pro moduly, proto po vytvoření symbolu se muselo zároveň vytvořit pouzdro k součástce v části Footprint Editor. Je důležité dbát na správné číslování vývodů pouzdra, protože musí korespondovat s čísly příslušného symbolu, jinak se finální zapojení v PCB editoru nevytvoří správně.

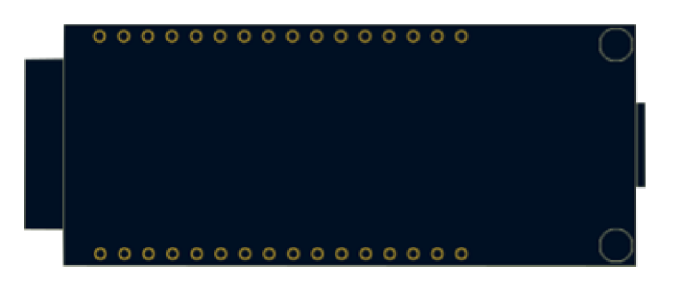

Obrázek 22: Ukázka pouzdra vývojové desky ESP32 v programu KiCad

Po vytvoření symbolů a pouzdra, bylo možné sestavit schéma, již zmíněné výše viz obrázek 21. Na pracovní plochu v části Schematic Editor se vložily symboly a propojily. Následně se musely přiřadit k symbolům pouzdra pro přepnutí do sekce PCB Editor.

Zde se navrhuje deska plošných spojů. Velikost desky byla limitovaná velikosti DPS částí displeje  $133 \times 84$  mm. Vytvořil se tedy obdélník velikosti DPS displeje, rozmístily moduly a propojily cestami. KiCad disponuje kalkulačku pro výpočet šířky cesty. Doporučená šířka trasy pro výkonové cesty při 1 oz mědi a teplotním vzrůstu 10 °C pro 1,5 A je 0,5 mm. Signálové trasy přenáší zanedbatelné proudy, z toho důvodu byla zvolena šířka trasy 0,35 mm. Vrchní deska byla vyplněna na potenciálu GND a všechna uzemnění byla svedena na desku, kvůli lepším elektrickým vlastnostem.

Pro držení desky je v každém rohu díra pro samořezné šrouby a jedna velká pro přívod vodičů z konektoru DBM9. Na závěr se musela připravit data pro výrobu ve formátu Gerber a poslat na zpracování do čínské společnosti Jlcpcb, jelikož společnost nabízí cenově výhodnou možnost s dopravou do České republiky.

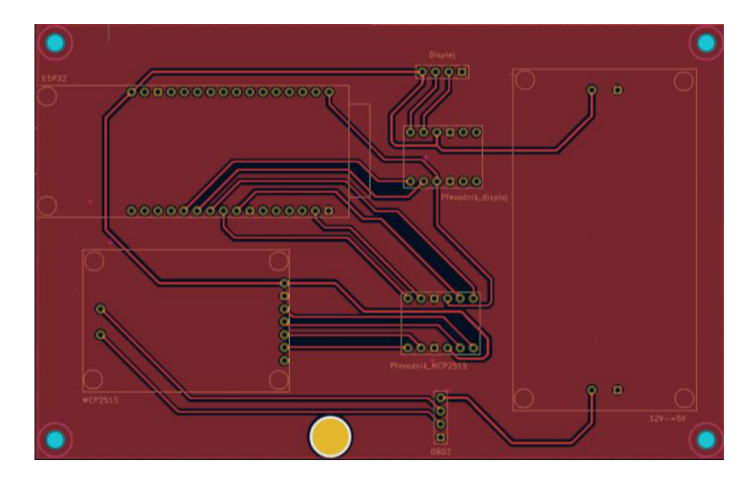

Obrázek 23: DPS zařízení v programu KiCad

#### **3.2 Krabička**

K dispozici nebyl žádný profesionální software, z toho důvodu navrhování probíhalo v programu Autodesk Tinkercad, jedná se o dostupný online nástroj pro 3D modelování.

Modelování je uživatelsky přívětivé s předem vytvořenými základními tvary, ze kterých je možno postavit model. Zvolí se požadovaný útvar, parametry a poté jestli se jedná o těleso plné nebo duté. Vpravo dole je možné zvolit krok a pro správné spojení částí je potřeba měřítko, které přiložíme na plochu a označíme těleso, nebo díru a zobrazí se měřené hodnoty.

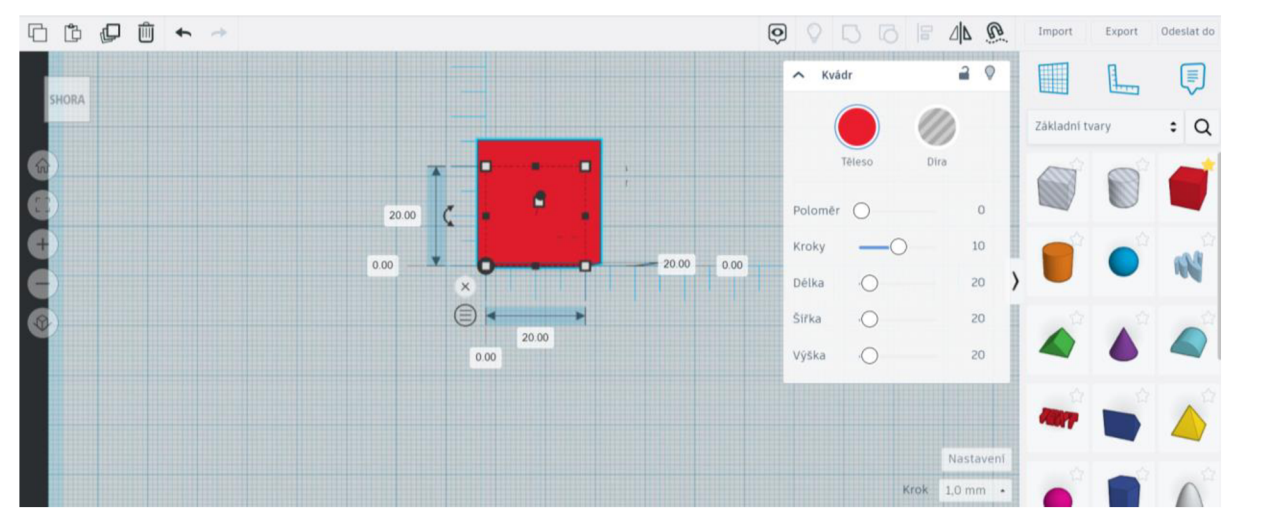

Obrázek 24: Prostředí TinkerCad

Byly vymodelovány hlavní části pro vytvoření přesného náhledu, displej a zelená deska plošných spojů, kde bylo navíc nutné umístit USB C konektor označen červeným blokem, který má ESP32. Po navržení hlavních částí bylo možné začít pracovat na krabičce o rozměru  $150 \times 100$  $\times$  60 mm. Skládá se ze dvou částí, jedna přední část držící displej a druhá zadní na držení DPS.

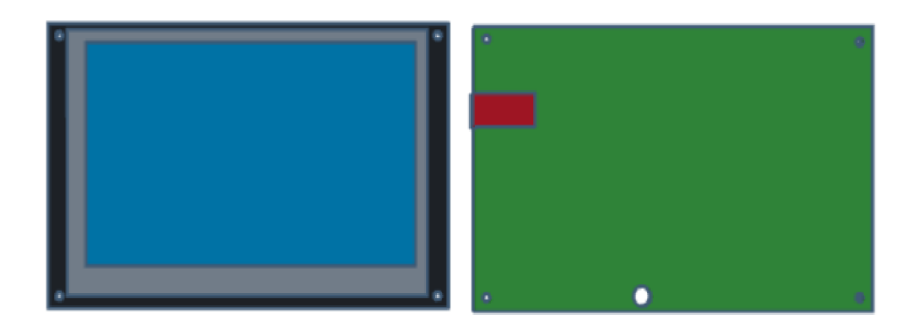

Obrázek 25: Modelování DPS a displeje v TinkerCad

Byla vytvořena tělesa pro uchycení, do kterých bude možné samořezné šrouby zavrtat. Otvor v zadní žluté části slouží pro přívod vodičů z konektoru DBM9. Oranžové sloupky spojují zadní část s DPS a červené kvádry sjednocují zadní část s krabičkou, obdobně pro displej s krabičkou, kde bylo potřeba udělat otvor pro konektor USB C.

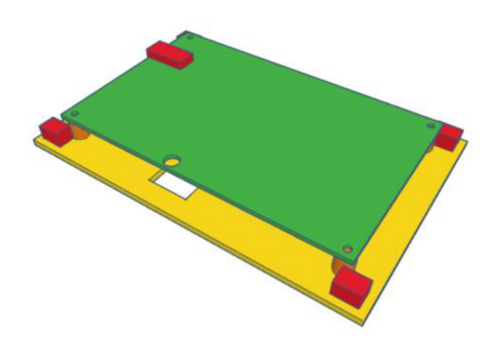

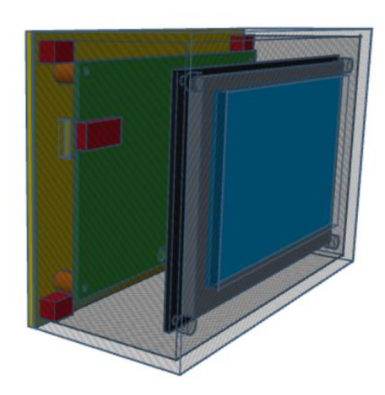

Obrázek 26: Zadní část krabičky s DPS Obrázek 27: Návrh zařízení

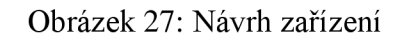

Modely se vyexportovaly pro 3D tisk v souboru stl. Návrh pro tisk probíhal v bezplatném programu PrusaSlicer, který je součástí 3D tiskárny Originál Prusa MK4 . Všechny komponenty byly tisknuty technologií FDM, která funguje na principu využití termoplastického materiálu, který se zahřeje na tekutý stav a následně se pomocí trysky aplikuje na podkladovou desku v tenkých vrstvách, jedná se o nejrozšířenější metodu 3D tisku. Je oblíbená díky rychlosti, efektivitě a dokáže tisknout složité díly za nízké náklady.

Vzhledem k tomu, že krabička nebude teplotně namáhána, mohl být pro výrobu použit materiál černé barvy PLA od firmy Prusa3d. Má nízkou teplotu tání +175 °C, snadno se tiskne a je tvrdý. Když byl projekt připraven, vygeneroval se G-code, který se pomocí SD karty vložil do tiskárny.

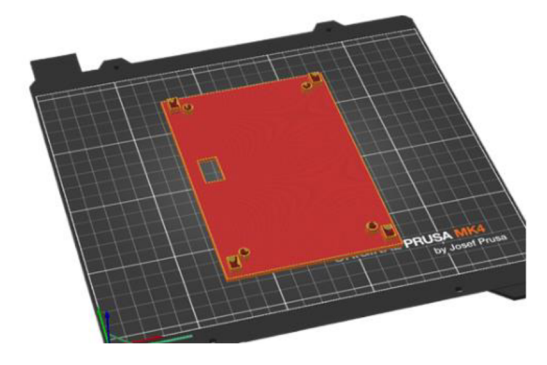

Obrázek 28: Ukázka zadní strany krabičky pro 3D tisk

### **4 Grafická část**

Grafická část a celý její návrh se odehrává v softwaru Nextion Editor. Pomocí nástroje je možné vytvořit a zároveň naprogramovat grafické rozhraní. Jeho výhodami jsou bezplatná licence, předpřipravené objekty, ovládání grafiky, testování a další.

Při vytváření nového objektu si z nabídky vyberete displej, se kterým bude software pracovat. Ve chvíli, kdy je projekt vytvořen, je možné přidat objekty z již předpřipraveného výběru. Pod ním se nachází pole s možností vložit fonty písmen a obrázky, které lze nastavit do pozadí objektů, nebo stránek. Na pravé straně se nachází seznam stránek s názvem Page a pod ním nastavení aktuálně zvoleného objektu s názvem Attribute. Důležitou položkou je zde objname, na který se pak odkazuje v editoru, nebo vývojovém prostředí a vscope, který nastavuje, zdali bude objekt lokální, nebo globální.

U objektů v sekci Event lze zvolit akci při stisknutí a uvolnění, což je velká výhoda, jelikož veškeré ovládání komponent je možno nastavit přímo v editoru. Pro testování a ladění GUI je tu simulátor Debug. Tato funkce umožňuje pracovat s GUI jako při nahrání do displeje, což zjednodušuje vývoj a minimalizuje čas při opakovaných testech.

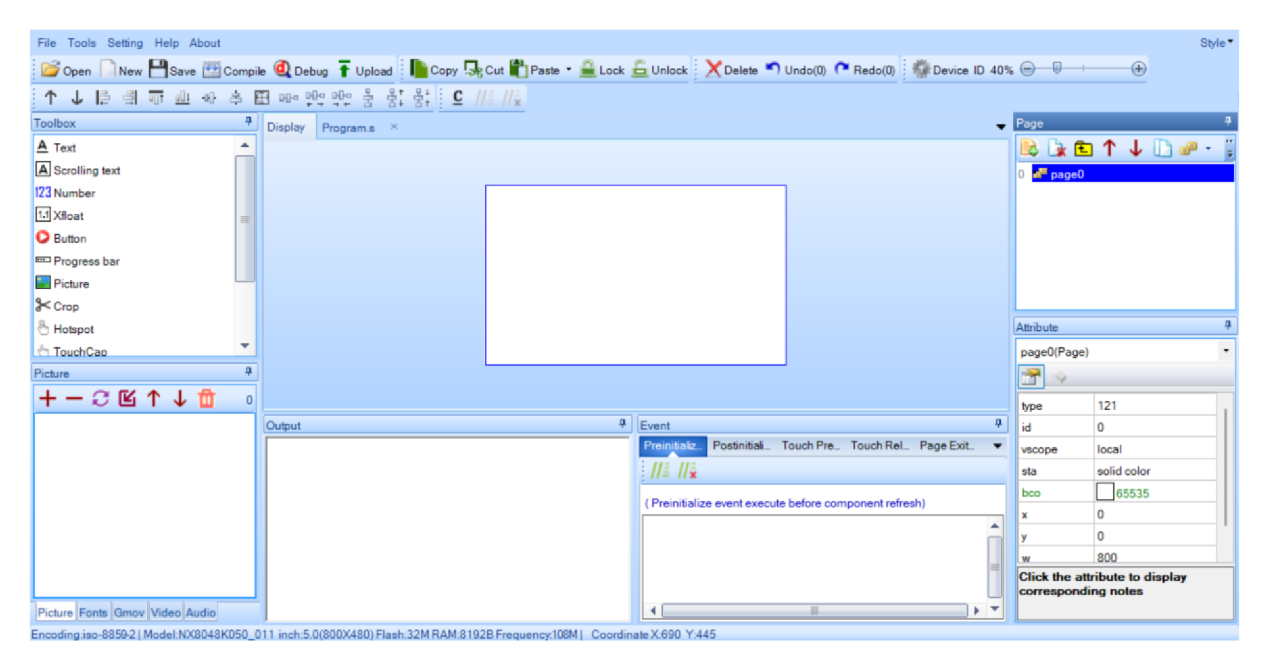

Obrázek 29: Prostředí Nextion Editor

V části Program.s se nachází základní nastavení před spuštěním displeje.

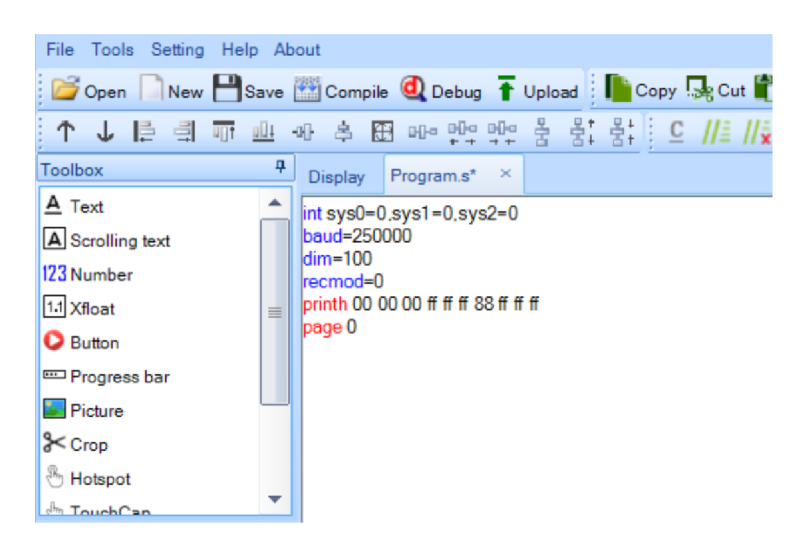

Obrázek 30: Program.s v Nextion Editor

Vytvořily se dvě hlavní obrazovky pro zobrazení hodnot a nastavení s hrubou grafikou displeje, kde se nejdřív jednotlivé komponenty propojily s vybranými daty a poté byly řešeny detaily, jako pozadí komponentů a správné umístění. Přepínání mezi stránkami funguje pomocí kliknutí na levý, nebo pravý dolní roh, pro ušetření místa.

Velkou nevýhodou tohoto softwaru je nemožnost pokročilejších a propracovanějších grafických zobrazení. Výběr je omezen pouze na předpřipravené objekty, které lze nakonfigurovat velmi omezeně, a proto musely být určité úkony vyřešeny jinak.

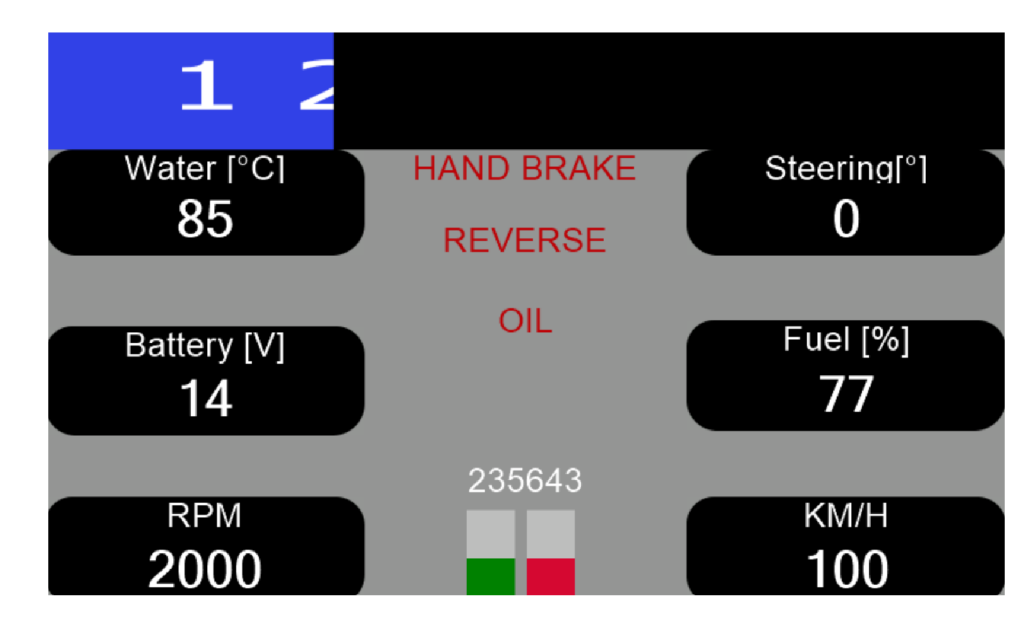

Obrázek 31: Hlavní stránka displeje

Druhá obrazovka je na podobné bázi, s absencí Water, Battery, Steering, Fuel, poloha pro plynový a brzdový pedál. V nastavení je možné měnit barvu stránek, dat a otáčkoměru a jas displeje. Také je zde připraven noční mód s tmavšími barvami. Pro úsporu energie lze displej vypnout, pomocí tlačítka Off.

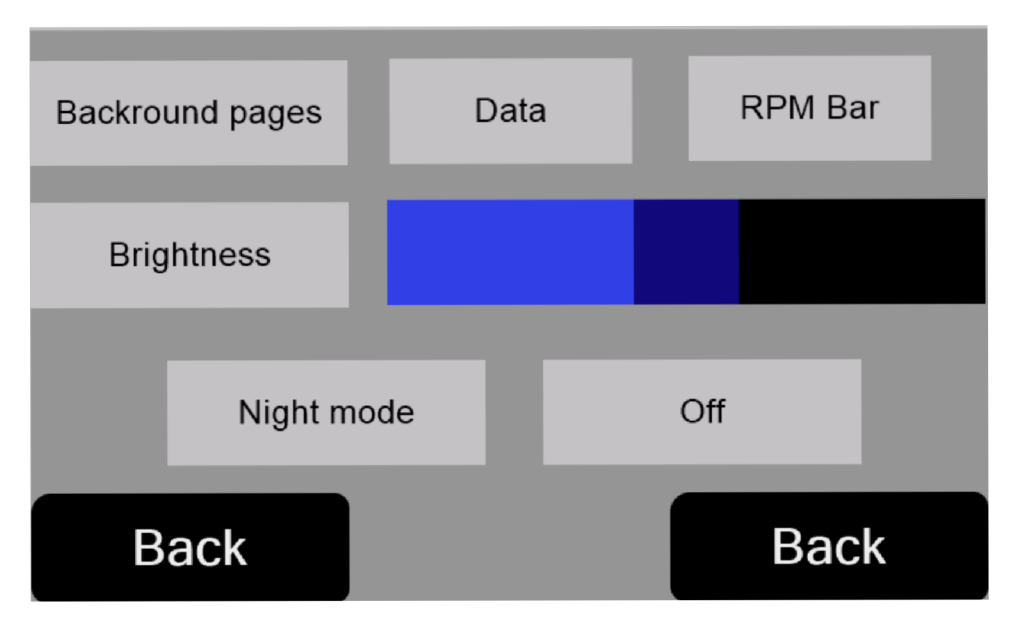

Obrázek 32: Nastavení displeje

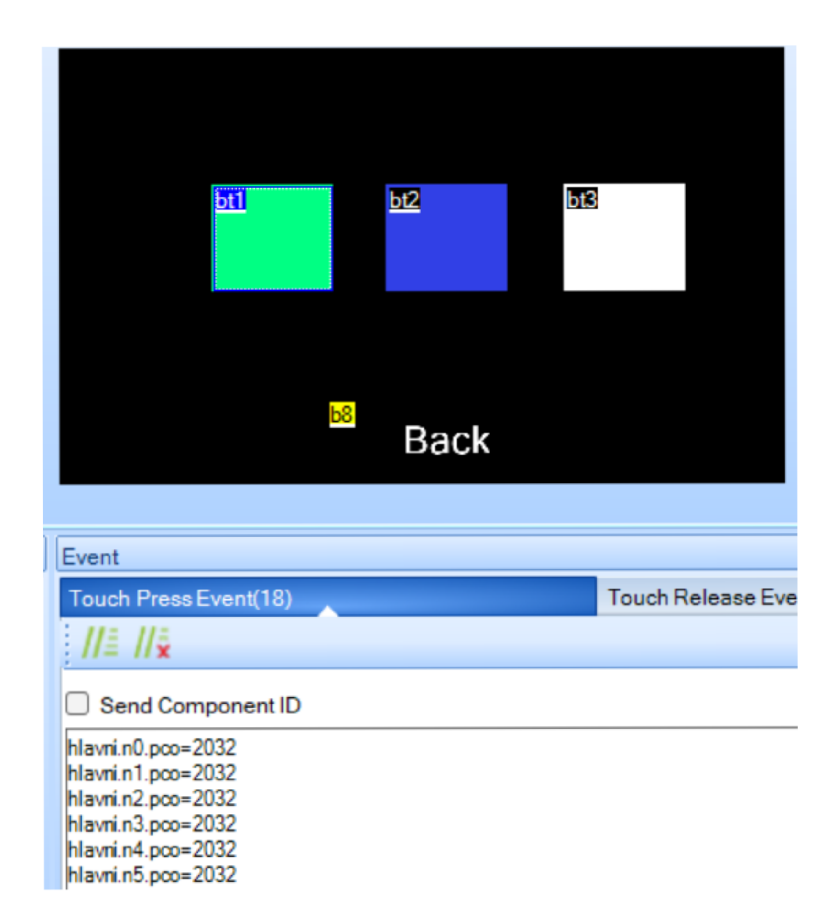

Obrázek 33: Ukázka změny barvy

V události pro tlačítko se nastaví požadované objekty na zvolenou barvu, pomocí odkazu na objekt. První částí je název stránky, druhá název komponenty a potom umístění obrázku do pozadí, nebo popředí s přiřazením barvy. Bylo důležité nastavit komponentu na globální, jelikož se sní pracuje na jiné stránce, než na které se nachází.

#### **4.1 Inkscape**

U objektů v Nextion Editoru lze pouze upravit velikost, pozadí, ale pokud je požadováno změnit tvar komponenty, je nutno jej vytvořit v externím grafickém editoru. K tomuto úkolu byl použit bezplatný program Inkscape.

Cílem bylo zaoblit rohy objektů a jelikož pozadí stránek lze měnit, bylo nutné vytvořit pro každou barvu pozadí. V programu se vytvořil rozměr komponenty s aktuální nastavenou barvou pozadí a následně další stejný blok černé barvy, který měl zaoblené strany. Poté se blok s aktuální nastavenou barvou nastavil do pozadí bloku černé barvy. Musel být zvlášť vytvořen pro textovou a číselnou část. Následně se importuje obrázek do editoru přiřadí se mu ID a u podrobností objektu se zvolí pozadí image a příslušné ID.

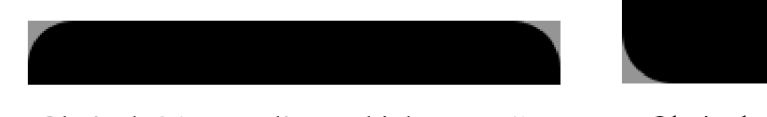

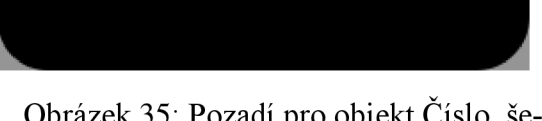

Obrázek 34: Pozadí pro objekt Text, še- Obrázek 35: Pozadí pro objekt Číslo, šedivé pozadí divé pozadí

Do ukazatele průběhu pro otáčky, byla vložena čísla. Nebylo možné jednoduše zahrnout ukazatele průběhu a následně na to objekt text jako číslo, jelikož při změně hodnoty objektu dojde k obnovení, což způsobovalo překrytí textu. I to byl důvod vytvoření dvou častí textu a čísla v předchozím případě. U objektu Progress bar je možné nastavit obrázek jako pozadí do zadní a přední části. Bylo tedy nezbytné vytvořit blok stejné velikosti ukazatele otáček v černé barvě pro zadní část. Následně vypočítat pozice pro hodnoty a vyhotovit druhý s čísly pro každou barvu, kterou je možné zvolit v nastavení pro RPM Bar s umístěním do přední části.

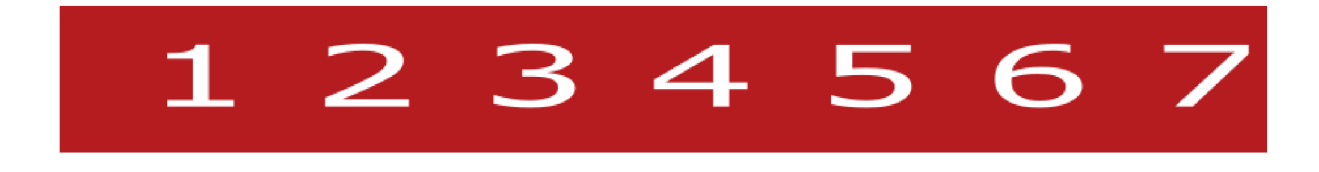

Obrázek 36: Ukázka otáčkoměru po zvolení červené barvy z Inkscape

Ukazatel průběhu v Nextion zobrazuje hodnoty v rozmezí od 0 do 100. V případě, když byly zjištěny hodnoty pro otáčky a polohu pedálů větším rozsahu, bylo nezbytné využít funkci map(), pro převod hodnoty z jednoho rozsahu na druhý. Vzhledem k tomu, že hodnoty na sběrnici CA N nemusely začínat nulovou hodnotou, bylo nutné identifikovat počáteční a koncovou hodnotu pro správné zobrazení.

```
if(canMsg.can id == 400)
{ 
  int polohaplynu = (canMsg.data[0] \ll 8) | canMsg.data[1];
  int barpolohaplynu = map(polohaplynu, 50, 700, 0, 100);
  Serial2.print("pbplyn.val=");
  Serial2.print(barpolohaplynu) ; 
  Serial2.write(ndt, 3);
}
```
Zdrojový kód 6: Příklad použití funkce map pro polohu plynového pedálu

#### **4.2 Spojení Nextion s Arduino IDE**

GUI je možné nahrát přes převodník USB na UART, jelikož displej disponuje 32 MB flash pamětí, nebo pomocí SD karty o velikosti 32 GB. Pro propojení displeje s vývojovým prostředím Arduino IDE a vývojovou deskou ESP32 bylo potřeba k výše zmíněnému kódu, který vypisuje data, definovat UART piny na ESP32. Z výroby je nastavena komunikační rychlost displeje 9600 Baudů, ale tato rychlost nebyla dostačující, a tak byla změněna na 250 000 Baudů. Definoval se zakončovací bajt ndt, který je potřeba poslat za každým odesláním do objektu.

```
#include <SPI.h>
#include <mcp2515.h>
struct can frame canMsg;
MCP2515 mcp2515(5); 
#define RXD2 16
#define TXD2 17
byte ndt[3] = \{0xff, 0xff, 0xff\};
void setup()
{ 
 Serial2.begin(250000, SERIAL 8N1, RXD2, TXD2);
 pinMode(2,OUTPUT); 
 digitalWrite(2,HIGH) ; 
mcp2 515.reset() ; 
mcp2515.setBitrate(CAN_500KBPS, MCP_8MHZ);
mcp2515.setNormalMode(); 
}
```
Zdrojový kód 7: Doplnění kódu pro komunikaci s displejem

Vyhledání ID pod kterým se nalezená hodnota skrývá, je pomocí výše zmíněné podmínky. Data se nacházejí v poli, kde byl vybrán požadovaný bajt. Následně po převedení na reálnou hodnotu se zapsal do objektu

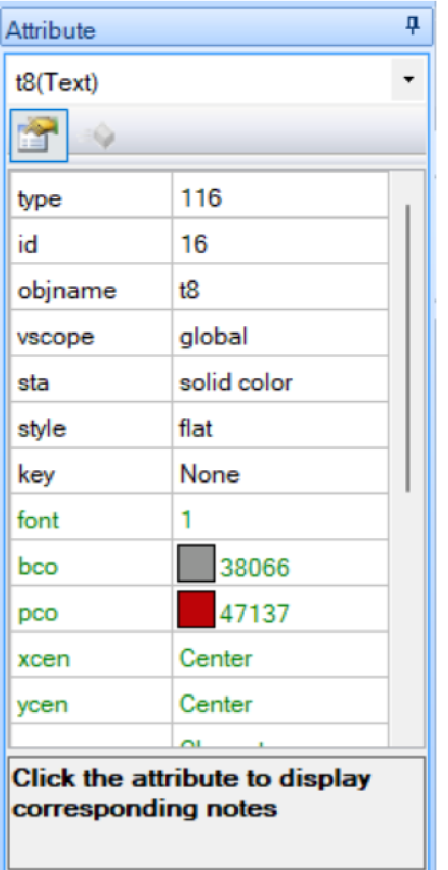

Obrázek 37: Ukázka nastavení objektu Text v Nextion Editor

if(canMsg.can id  $== 1056$ ) { int teplotavoda = can-Msq.data $[0]$ ; Serial2.print("n2.val=") ; Serial2.print(teplotavoda-40) ; Serial2.write(ndt, 3); int olej = canMsg.data $[5]$ ;  $if(olej==16)$ { Serial2.print("t8.txt=\"OIL\""); Serial2.write(ndt,3) ; Serial2.print("t10.txt=\"OIL\""); Serial2.write(ndt, 3); } els e { Serial2.print("t8.txt=\"\""); Serial2.write(ndt, 3); Serial2.print("t10.txt=\"\""); Serial2.write(ndt, 3);  $\mathcal{F}$  $\}$ 

Zdrojový kód 8: Ukázka propojení dat s objektem z GUI

Pro názorné pochopení celého programu je níže zobrazený vývojový diagram, který jasně a jednoduše ukazuje, jak na sebe navazují jednotlivé bloky kódu.

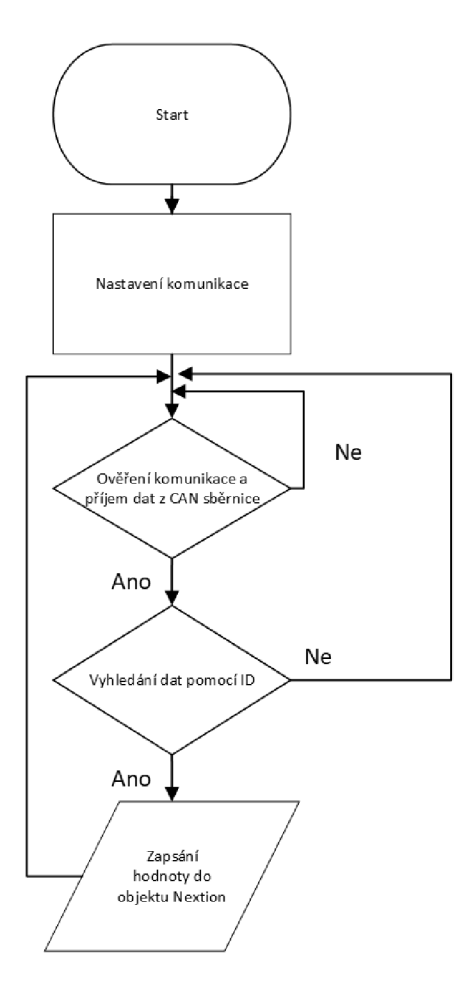

Obrázek 38: Vývojový diagram programu

## **5 Testování**

V závěrečné fázi bylo zařízení otestováno v reálných podmínkách. Pomocí přístrojové desky, nebo autodiagnostiky byla zkontrolována zobrazovaná data na displeji, která reagují na okamžitou změnu.

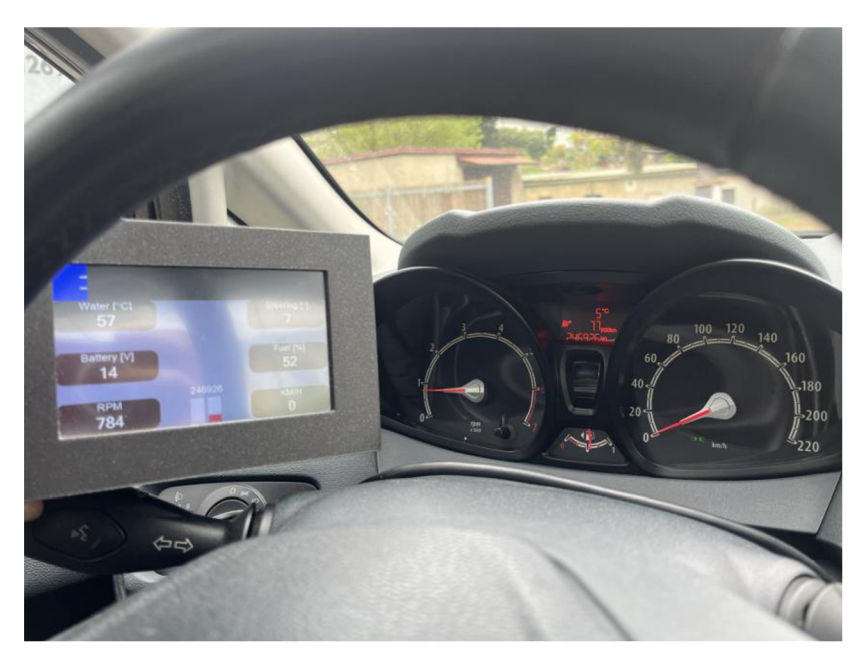

Obrázek 39: Ukázka porovnání hodnot

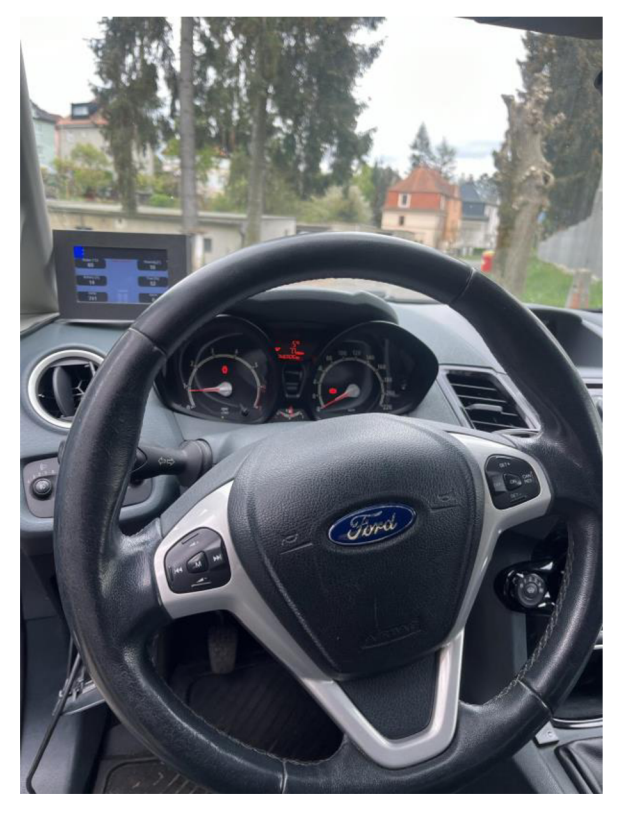

Obrázek 40: Vzdálený pohled na displej

# **6 Závěr**

Cílem bakalářské práce bylo navrhnout, realizovat a následně otestovat zařízení, které čerpá data z komunikační sběrnice CAN pro zobrazovaní jízdních dat z automobilu Ford Fiesta 2008. V rešerši byla představena zařízení pro zobrazení jízdních dat v automobilu a vývojové desky. Zvolená vývojová deska s mikrokontrolérem ESP32 disponuje Wi-Fi a Bluetooth s ohledem na budoucí vývoj a společně se zvolenými moduly, je zařízení schopné přijímat data z CAN sběrnice a zobrazovat na zvoleném grafickém rozhraní.

Nejdříve bylo zapojení realizováno na nepájivém kontaktním poli a pomocí firmwaru napsaném ve vývojovém prostředí Arduino IDE v jazyce C, byly vyčteny zprávy ze sběrnice CAN . Následně probíhalo hledání a dekódování dat. Data, která bylo potřeba nalézt, byla úspěšně nalezena a převedena na čitelné hodnoty.

V další části byla navrhnuta a realizována DPS pro usazení modulů v programu KiCad a krabička pro spojení částí a displeje. Modelování probíhalo v programu TinkerCad a pomocí 3D tiskárny vytisknuta z materiálu PLA.

Předposlední částí bylo nutno navrhnout GUI pro displej, kde bylo potřeba vytvořit pozadí pro objekty pomocí zvoleného programu Inkscape, avšak nebyla použita všechna nalezená data pro zobrazení. Závěrem bylo nalezená data propojit s displejem.

Z důvodu nenalezení struktury sběrnice CAN v automobilu Ford Fiesta 2008 a připojených jednotek na ni, nebyla v práci představena.

Všechny body zadání byly splněny, zařízení bylo otestováno za reálných podmínek v automobilu v provozu a data jsou shodná s daty na přístrojové desce automobilu a autodiagnostiky.

Přínosem bylo zkonstruovat zařízení, zejména dešifrovat data a graficky prezentovat sběrnici CAN, která se velmi používá v automobilovém prostředí.

## **Použitá literatura**

[I] Benz Patent Motorwagen číslo 1. *[Cs.wikipedia.org](http://Cs.wikipedia.org)* [online]. 2023 [cit. 2023-12- 04]. Dostupné z: <https://shorturl.at/gowEJ>

[2] Palubní DISPLEJ 3" LCD, OBDII, FULL *[Stualarm.cz](http://Stualarm.cz)* [online], [cit. 2023-12-04]. Dostupné z: [https://www.stualarm.cz/z12](https://www.stualarm.cz/z1)803-palubni-displej-3-lcd-obdii-full-se162

[3] C1 Head Up Display OBD & Car GPS Hud Head Up Display 6inch Dual System Monitor. *[Ebay.com](http://Ebay.com)* [online], d 995-2023 [cit. 2023-12-04]. Dostupné z: [https://shor](https://shor-)turl.at/cosOU

[4] Palubní počítač - 3,2" LCD displej / GPS měřič rychlosti s vestavěným víceosým gyroskopem. *[Speedtech.cz](http://Speedtech.cz)* [online]. c2014 [cit. 2023-12-04]. Dostupné z: <https://shorturl.at/cBPQU>

[5] Nextion orig. Enhanced NX8048K050 5.0" 800 x 480 TFT displej. *[Laskakit.cz](http://Laskakit.cz)* [online]. c2023 [cit. 2023-12-04]. Dostupné z: [https://www.laskakit.cz/nextion-orig-](https://www.laskakit.cz/nextion-orig--) enhanced-nx8048k050-5-0--800-x-480-tft-displej/

[6] STONE 5.6" HMI TFT LCD Display With RS232/RS485/TTL And Uart Bright 65kColor. *[Ebay.com](http://Ebay.com)* [online]. C1995-2023 [cit. 2023-12-04]. Dostupné z: <https://shorturl.at/mHX01>

[7] STM32 Embedded Display - Capacitive Touch Panel - Air bonding - 5-inch TFT LCD screen - RVT50HQSNWC00. *[Riverdi.com](http://Riverdi.com)* [online], [cit. 2023-12-04]. Dostupné z: [https://riverdi.com/product/5-inch-lcd-display-capacitive-touch-panel-air-bon](https://riverdi.com/product/5-inch-lcd-display-capacitive-touch-panel-air-bon-)ding-uxtouch-stm32u5-rvt50hqsnwc00

[8] Vývojová sada mikrokontroléru, Mikrokontrolér, MCU, Discovery Kit with STM32H747XI MCU, Sada Discovery. *[Cz.rs-online.com](http://Cz.rs-online.com)* [online], [cit. 2023-12-04]. Dostupné z: [https://cz.rs-online.com/web/p/vyvojove-nastroje-pro-mikrokontro](https://cz.rs-online.com/web/p/vyvojove-nastroje-pro-mikrokontro-)lery/1962604

[9] Mobilly OBD-II BT. *[Alza.cz](http://Alza.cz)* [online]. C1994-2023 [cit. 2023-12-04]. Dostupné z: <https://www.alza.cz/mobilly-obd-ii-bt-d4624328.htm>

[10] Autodiagnostika ELM327, OBD II V2.1, Bluetooth. *[Laskakit.cz](http://Laskakit.cz)* [online]. c2023 [cit. 2023-12-04]. Dostupné z: <https://shorturl.at/yCJT3>

[II] Pod pokličkou: jak probíhá homologace soutěžního speciálu. *Skoda-motor[sport.com](http://sport.com)* [online], [cit. 2023-12-04]. Dostupné z: <https://shorturl.at/wzKY3>

[12] Displej Ecumaster ADU 5" Rev. 2. *[Inter-rally.cz](http://Inter-rally.cz)* [online]. [cit. 2023-12-04]. Dostupné z: <https://shorturl.at/ewzQ2>

[13] CAN Bus Explained - A Simple Intro [2023]. *[Csselectronics.com](http://Csselectronics.com)* [online]. c2023 [cit. 2023-12-04]. Dostupné z: [https://www.csselectronics.com/pages/can-bus-sim](https://www.csselectronics.com/pages/can-bus-sim-)ple-intro-tutorial

[14] OBD2 Explained - A Simple Intro [2023]. *[Csselectronics.com](http://Csselectronics.com)* [online]. c2023 [cit. 2023-12-04]. Dostupné z: [https://www.csselectronics.com/pages/obd2-explained](https://www.csselectronics.com/pages/obd2-explained-)simple-intro

[15] ARDUINO UNO R4 WIFI. *[Hwkitchen.cz](http://Hwkitchen.cz)* [online]. c2023 [cit. 2023-12-04]. Dostupné z: <https://www.hwkitchen.cz/arduino-uno-r4-wifi/>

[15] BluePill ARM STM32 STM32F103C8 Vývojová deska. *[Laskakit.cz](http://Laskakit.cz)* [online]. c2023 [cit. 2023-12-04]. Dostupné z: <https://shorturl.at/yY078>

[15] LaskaKit ESP32-DEVKit. *[Laskakit.cz](http://Laskakit.cz)* [online]. c2023 [cit. 2023-12-04]. Dostupné z: <https://www.laskakit.cz/laskakit-esp32-devkit/>

[17] Espressif. *[Espressif.com](http://Espressif.com)* [online]. c2023 [cit. 2023-12-04]. Dostupné z: <https://www.espressif.com/>

[18] MCP2515 CAN Bus Modul TJA1050, 8MHz, SPI. *[Laskakit.cz](http://Laskakit.cz)* [online]. c2023 [cit. 2023-12-04]. Dostupné z: <https://shorturl.at/gkPRS>

[19] Step-down měnič s LM2595 s LED displejem. *[Laskakit.cz](http://Laskakit.cz)* [online]. c2023 [cit. 2023-12-04]. Dostupné z: [https://www.laskakit.cz/step-down-menic-s-lm2596-s](https://www.laskakit.cz/step-down-menic-s-lm2596-s-)led-displejem/

[20] 4 kanály Obousměrný převodník logických úrovní 5V a 3.3V. *[Laskakit.cz](http://Laskakit.cz)* [online]. c2023 [cit. 2023-12-04]. Dostupné z: [https://www.laskakit.cz/4-kanaly](https://www.laskakit.cz/4-kanaly-)obousmerny-prevodnik-logickych-urovni-5v-a-3-3v/

[21] CAN bus modul knihovna. *[Github.com](http://Github.com)* [online]. c2023 [cit. 2023-12-04]. Dostupné z: <https://github.com/autowp/arduino-mcp2515>

[22] Cidla\_snimace. In: *Tzb-info.cz* [online], [cit. 2023-12-04]. Dostupné z: [https://www.tzb-info.cz/docu/texty/0001/000102\\_cidla\\_snimace.pdf](https://www.tzb-info.cz/docu/texty/0001/000102_cidla_snimace.pdf) 

[23] Prusament PLA Prusa Galaxy Black 2kg. In: *[Prusa3d.com](http://Prusa3d.com)* [online], [cit. 2023-12- 04]. Dostupné z: [https://www.prusa3d.com/cs/produkt/prusament-pla-prusa-ga](https://www.prusa3d.com/cs/produkt/prusament-pla-prusa-ga-)laxy-black-2kg/

# **Přílohy**

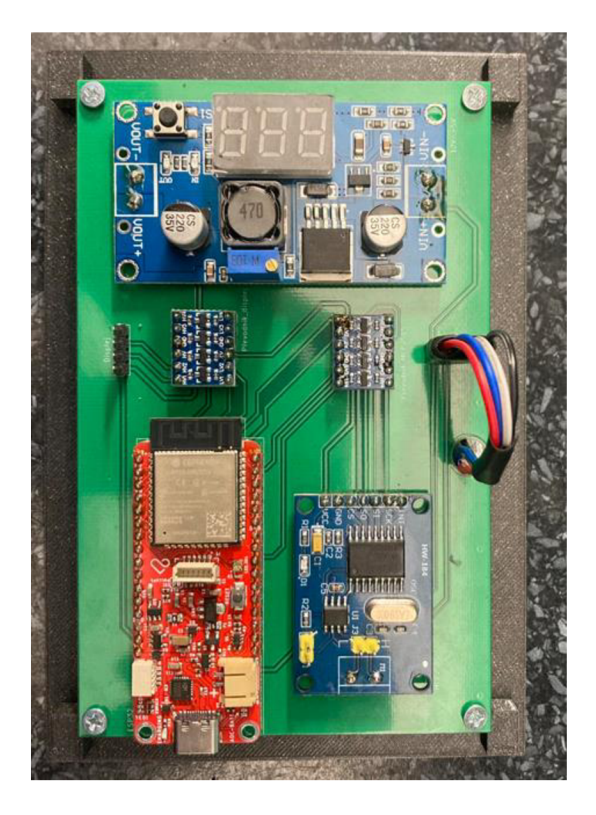

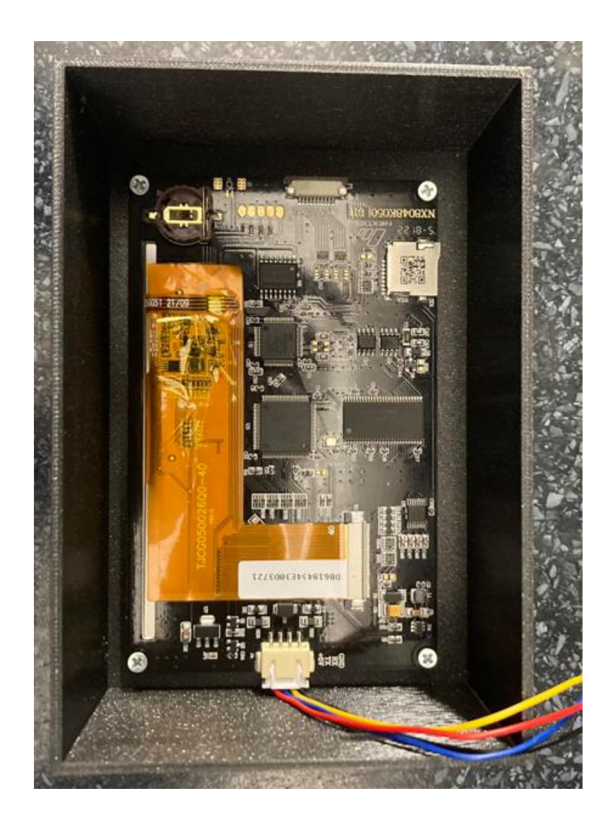

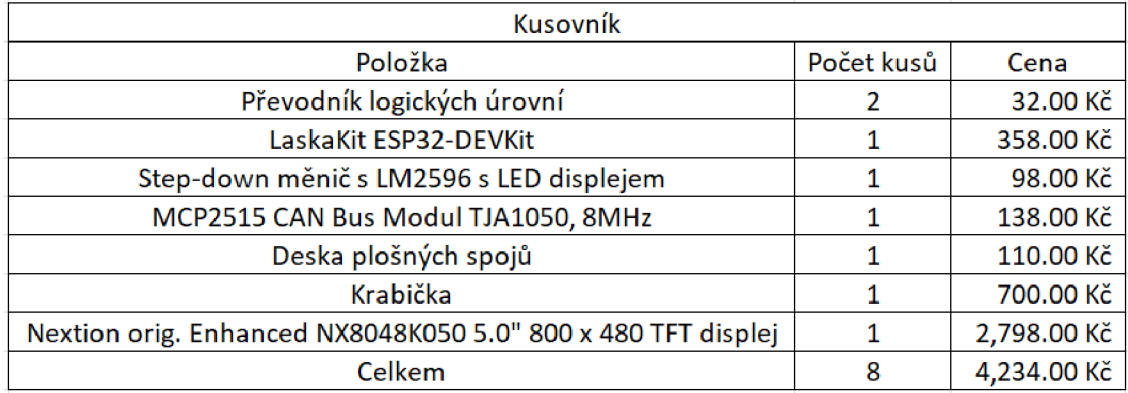

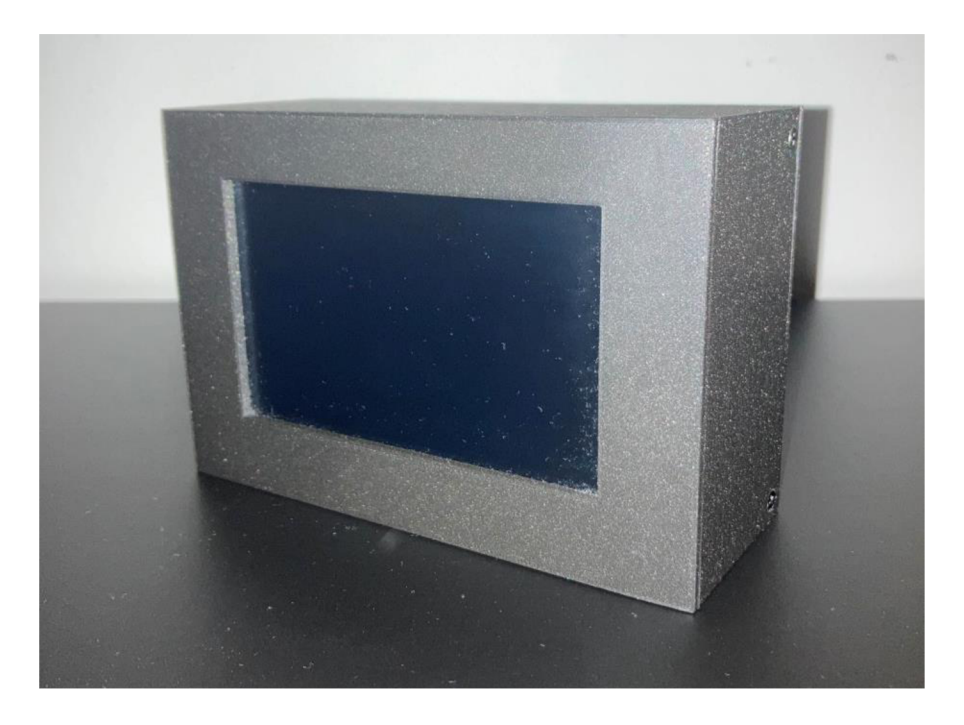

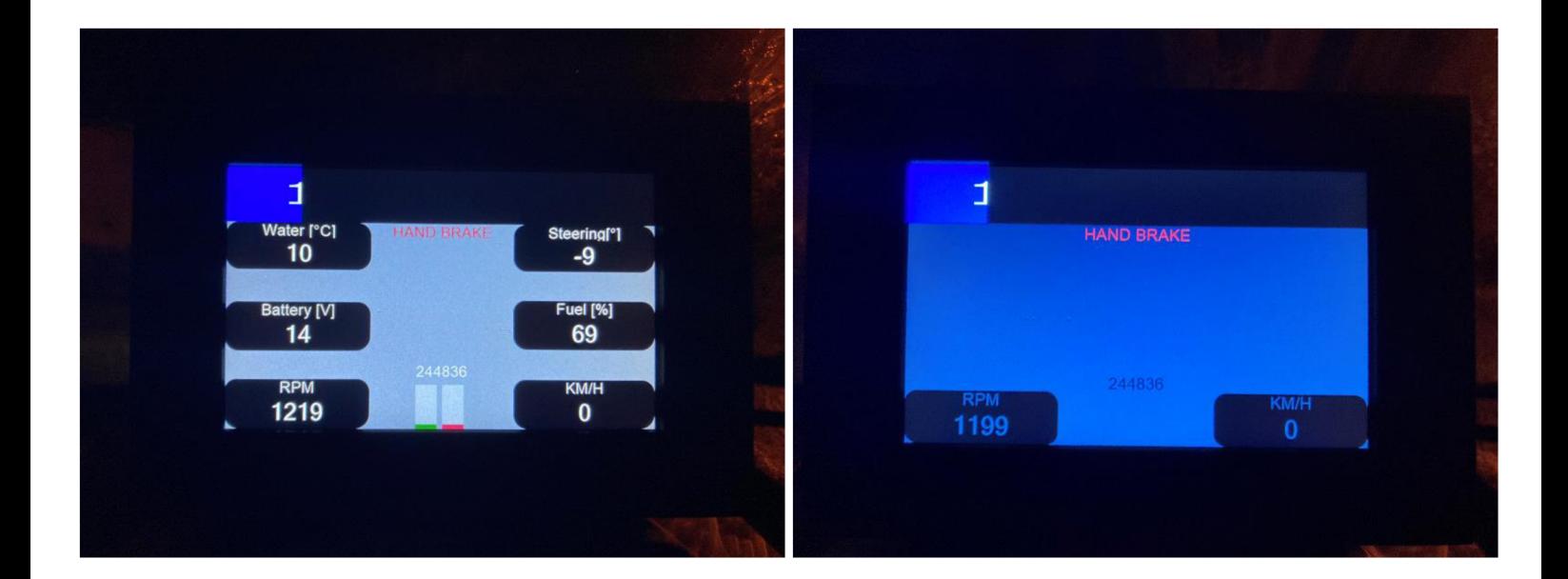